**Sistema de registro de asistencia móvil para una pequeña empresa** 

Andres Felipe Guerra González

Universitaria Agustiniana Facultad de Ingeniería Programa de Ingeniería en Telecomunicaciones Bogotá, D.C

2020

## **Sistema de registro de asistencia móvil para una pequeña empresa**

Andres Felipe Guerra González

Director

Ing. Guillermo Fernando Valencia Plata

Trabajo de grado para optar al título de Ingeniero en Telecomunicaciones

Universitaria Agustiniana Facultad de Ingeniería Programa de Ingeniería en Telecomunicaciones Bogotá, D.C 2020

### **Resumen**

En el siguiente proyecto se realizara un sistema de registro de asistencia remoto para una pequeña empresa del área de las comunicaciones, que requiere conocer el horario de asistencia de los empleados (técnicos), que trabajan en diferentes puntos de la ciudad de Bogotá, es decir que trabajan en obras y no hay una persona a cargo o un método que controle los horarios, se plantea hacerlo a través de una tecnología que permita identificarse, en este caso el recurso con el que se va a trabajar es una aplicación móvil para dispositivos Android, ya que todos las personas de la empresa poseen un dispositivo con este sistema operativo, para que posteriormente de esta manera, se envié esta información a través de la red móvil y llegue a un servidor gracias a los diferentes protocolos que nos dispone la red, así se podrá gestionar esta información para el debido cumplimiento de los horarios y la presentación de informes que la empresa requiera.

*Palabras clave:* Android, Java, HTTP, Servicio Web, Servicio de alojamiento, Control de asistencia, GPS

### **Abstract**

In the following project a remote assistance control system will be made for a small company in the communications area, which requires knowing the assistance schedule of the employees (technicians), who work in different points of the city of Bogota, that is to say, they work in construction sites and there is no person in charge or a method to control the schedules, it is proposed to do it through a technology that allows them to identify themselves, in this case the resource with which we are going to work is a mobile application for Android devices, since all the people in the company have a device with this operating system, so that later in this way, this information is sent through the mobile network and arrives to a server thanks to the different protocols that the network has, so that this information can be managed for the due fulfillment of the schedules and the presentation of reports that the company requires.

*Keywords*: Android, Java, HTTP, Web Service, Web Hosting, Time and Attendance, GPS

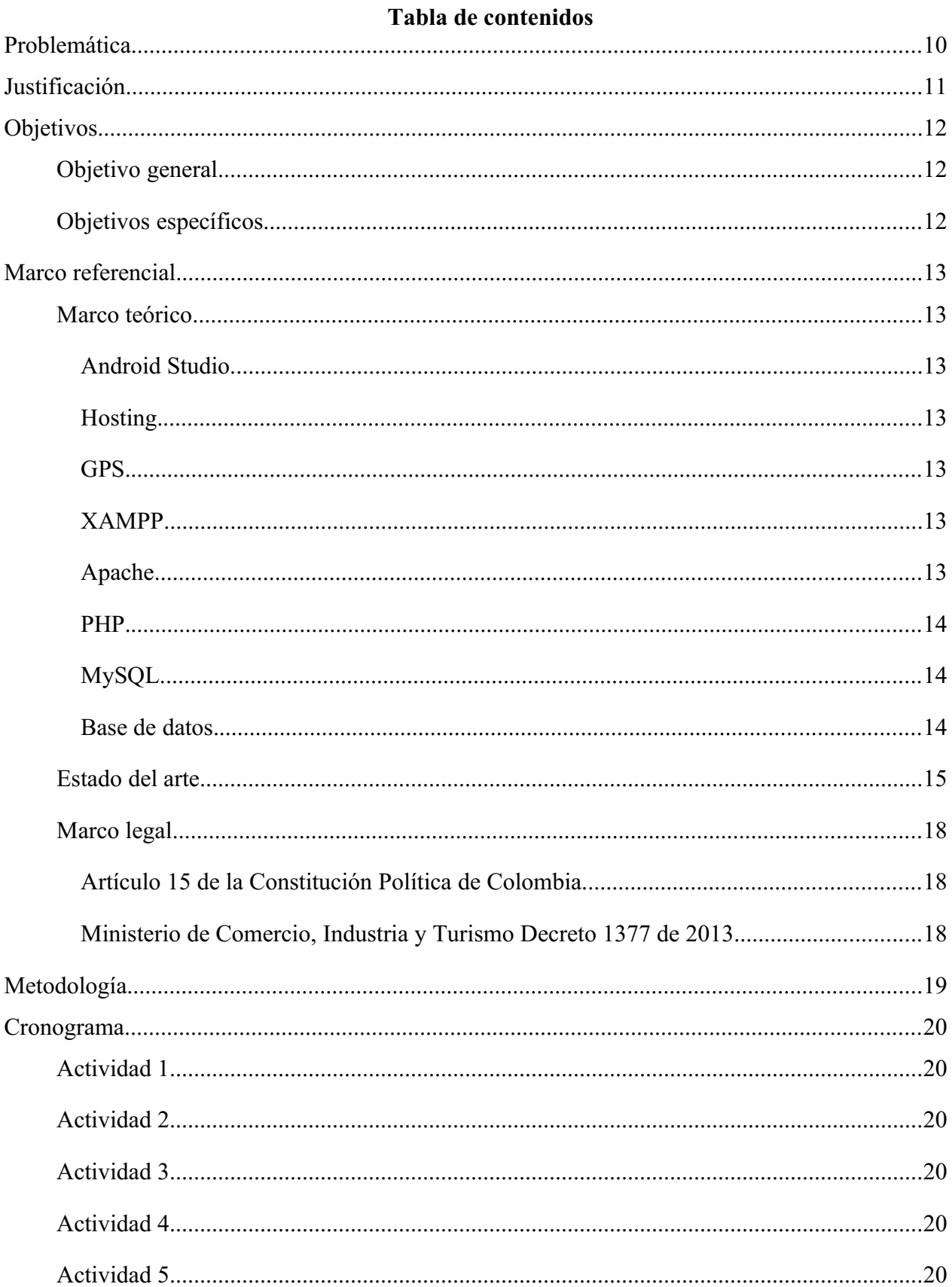

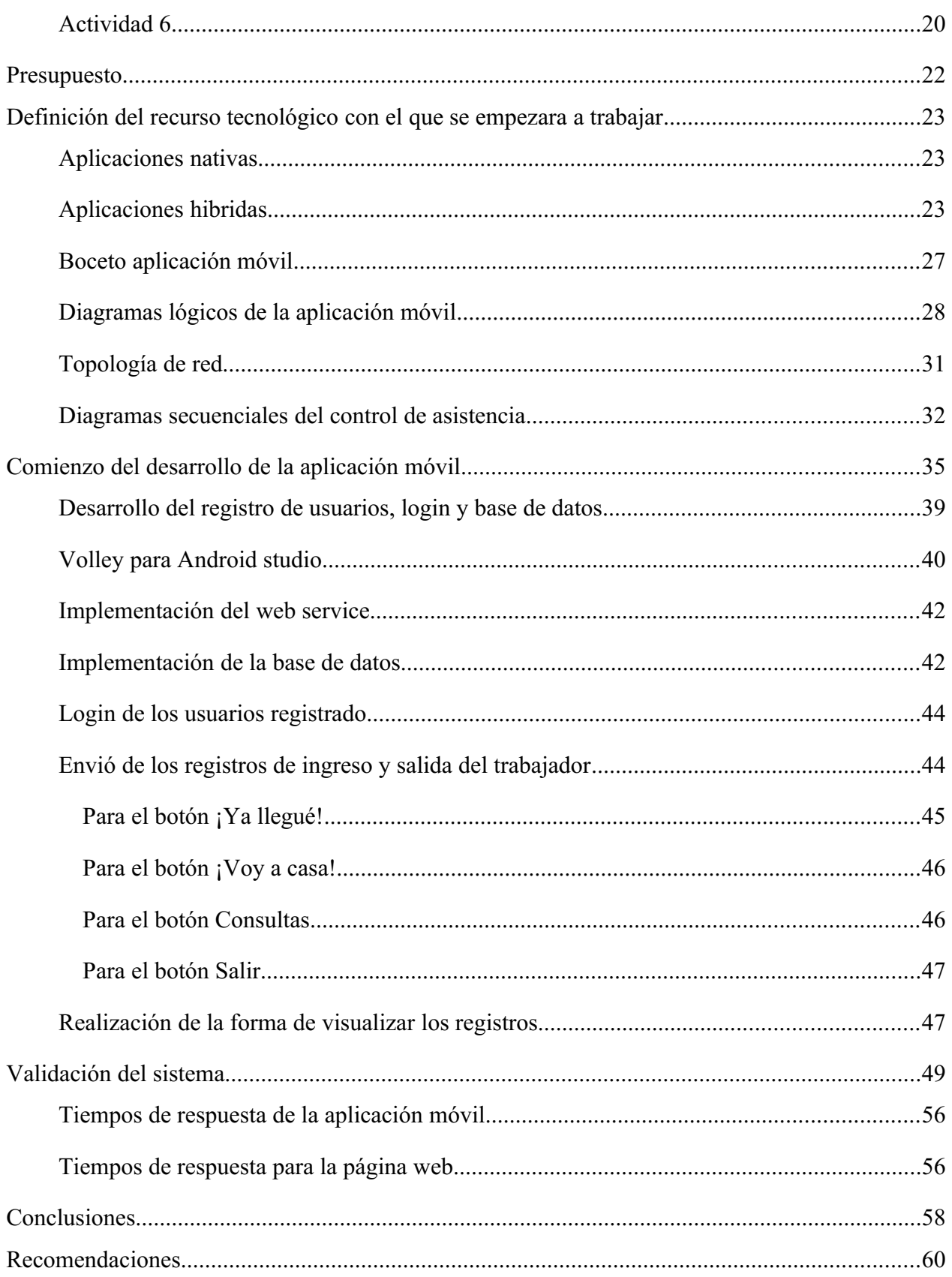

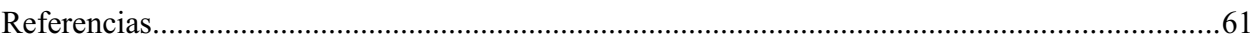

## **Lista de tablas**

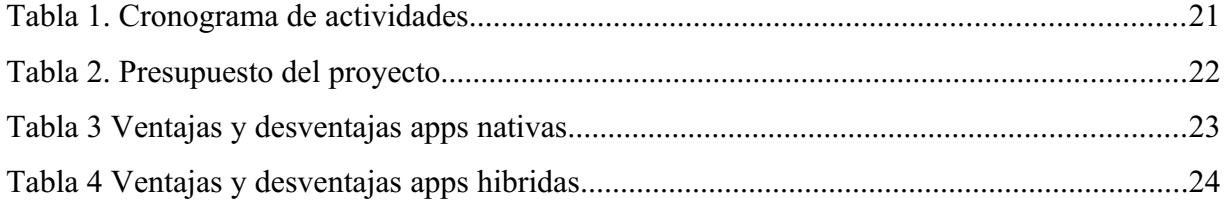

# **Lista de figuras**

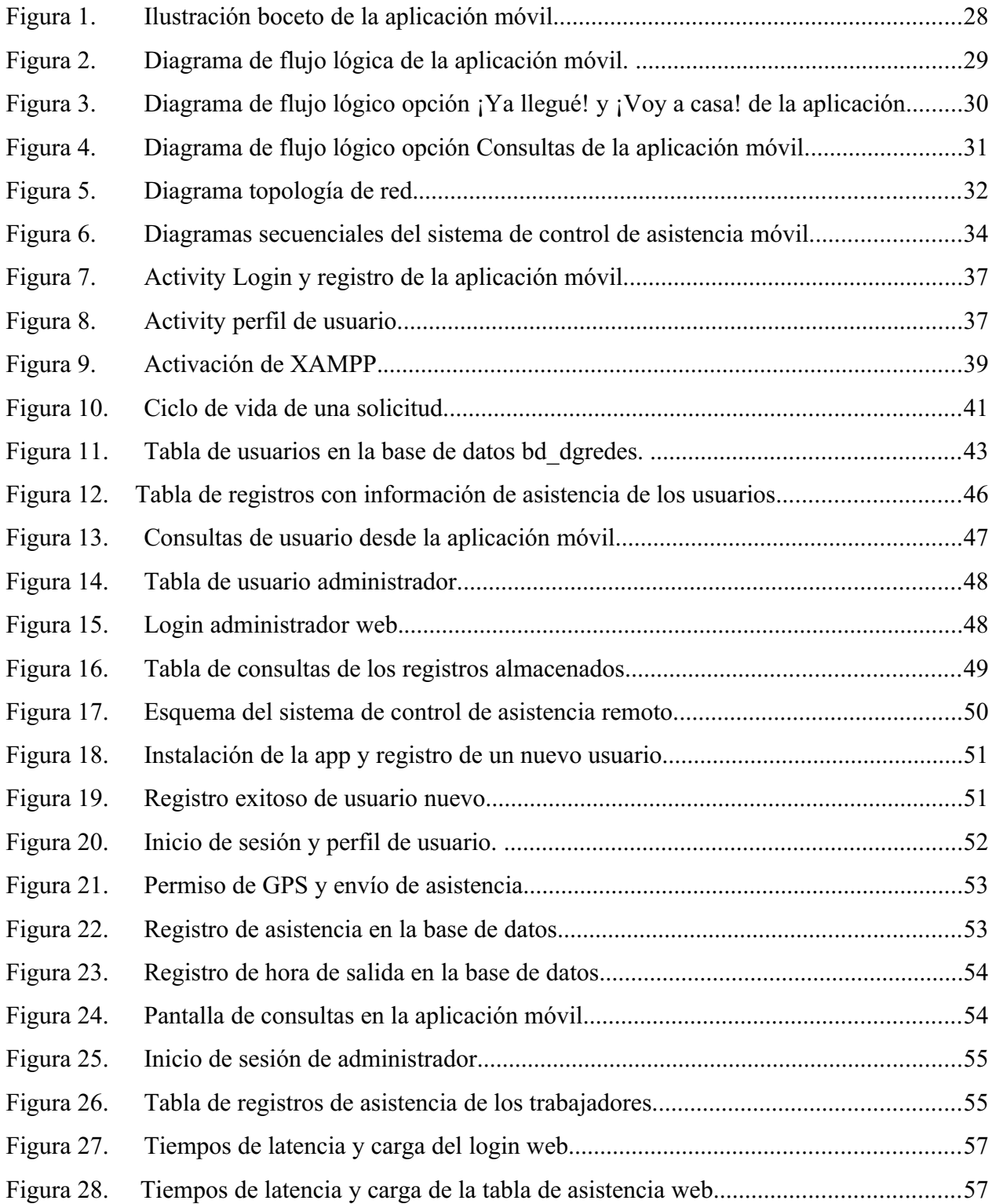

### <span id="page-9-0"></span>**Problemática**

Para un mundo como el de hoy, en el que vivimos conjunto a la tecnología, y es de vital importancia permanecer conectados e informados de lo que pasa a nuestro alrededor, esta herramienta se ha convertido en un elemento fundamental en el ámbito personal y empresarial. La tecnología es un recurso fundamental para aquellas Pymes que se encuentran en el proceso de crecimiento, es una herramienta con la que puede lograrse la optimización y mejora de los procesos de producción, organización, despacho, ventas y cobranza, capacitación, etc. (Castro, 2016). Es así como a través de la tecnología se quiera dar solución a un problema de una pequeña empresa del área de las comunicaciones, ya que la compañía no posee ningún sistema que permita conocer los horarios de los trabajadores, ni establecer el cumplimiento de su hora de entrada y salida del lugar de trabajo, aunque no es tan sencillo como eso, ya que la empresa no cuenta con un edificio u oficinas, donde los empleados llegan a trabajar en un horario establecido y tienen su puesto de trabajo, como lo seria comúnmente, el ámbito de la empresa está relacionado más a la parte técnica y de trabajo en diferentes áreas y puntos de la ciudad de Bogotá, además de que las jornadas de trabajo, en ocasiones superan o se retrasan de la jornada ordinaria máxima legal, que según (MinTrabajo, 2020) son de ocho (8) horas diarias y cuarenta y ocho (48) horas semanales, haciendo que el registro y la supervisión del empleado se dificulte un poco más, es así como se idea este proyecto, y se propone a hacer un sistema de control de asistencia móvil, es decir que desde cualquier punto en el que se encuentre el dispositivo, los trabajadores puedan registrarse y que esa información llegue por medio de las redes de telefonía móvil a un servidor de la empresa, utilizando tecnologías de bajo costo, y mediana dificultad en el proceso de creación.

Según (Paynext, 2020) la primera función de un control de asistencia es básica: saber cuándo un empleado entra o sale de la empresa. Los empleadores necesitan saber qué colaboradores están trabajando, cuándo y todo lo relacionado el tiempo dentro de oficina (o lugar de trabajo en este caso). La otra razón es porque los empleadores tienen que considerar el costo del ausentismo el cuál, aunque no lo parezca, tiene un impacto mayor que el costo de los salarios y beneficios; recopilar los datos de asistencia permite ir más allá de conocer la cantidad de horas que los empleados trabajan, comprender las necesidades laborales, las tendencias de vacaciones y tener una pista de auditoría para el cumplimiento normativo.

### <span id="page-10-0"></span>**Justificación**

El presente proyecto se realiza con el fin de dar solución a la problemática antes mencionada, a partir de los recursos tecnológicos que nos ofrece la industria y el continuo desarrollo del área de las telecomunicaciones, gracias a estas herramientas se quiere contribuir al progreso y surgimiento de las pequeñas empresas, para que en conjunto se logre un crecimiento de la misma desde un punto de inicio en el cual, el dueño de la empresa necesite de mecanismos para controlar algunas funciones que podrían dificultarse, ya que en este caso, como en muchos de los emprendedores que llevan una iniciativa de crear su propio negocio o empresa, no conocen el sector y tienden a tener dificultades en la forma en la cual se pueden administrar ciertos recursos de la empresa.

La empresa DG Redes SAS, no tiene un organigrama establecido, es decir que no tiene definidas unas áreas funcionales organizadas, como lo podrían ser de forma básica: un área administrativa, un área contable, y un área de ingeniería (Hernández, 2015).La empresa es de un solo dueño, y debido a que es una pequeña empresa en surgimiento, no tiene ni los recursos, ni la capacidad de infraestructura para contratar empleados que apoyen a cada una de estas áreas, debido a lo anterior la misma persona de alguna u otro forma se encarga de manejar de forma no organizada todas estas áreas, teniendo como fuerte el área técnica o de ingeniería y dejando a un lado las demás.

De esta forma con este proyecto se quiere lograr aportar a la empresa un mecanismo que le permita gestionar los horarios de sus trabajadores, para así tener mayor control de los mismos, contribuyendo y facilitando aspectos que antes no tenia, ya que es una herramienta básica para el inicio de una organizada gestión de los trabajadores y que posteriormente este puede ayudar a mejorar a la empresa en general, ya que esta información obtenida es de incumbencia para todas las áreas de la compañía.

Al terminar este proyecto se espera conocer diversos recursos tecnológicos, como mecanismos para la identificación de personal, diseño y gestión de bases de datos, programación básica en algunos lenguajes para aplicaciones móviles y sitios web, que ayuden a resolver y solventar problemas de las grandes y pequeñas industrias a partir de herramientas y aplicaciones tecnológicas, esto impulsara la oferta laboral que se pueda presentar al culminar los estudios de pregrado.

## <span id="page-11-2"></span>**Objetivos**

## <span id="page-11-0"></span>**Objetivo general**

Implementar un registro de asistencia móvil para el ingreso y salida de los empleados de una microempresa de la ciudad de Bogotá.

## <span id="page-11-1"></span>**Objetivos específicos**

- 1. Determinar de qué manera y con qué recursos tecnológicos se elaborará el sistema.
- 2. Desarrollar la aplicación móvil, la base de datos y el entorno de consulta de información.
- 3. Validar el correcto funcionamiento del sistema de registro.

### <span id="page-12-0"></span>**Marco referencial**

### <span id="page-12-1"></span>**Marco teórico**

### <span id="page-12-2"></span>**Android Studio.**

Android Studio es el entorno de desarrollo integrado (IDE) oficial para el desarrollo de apps para Android, basado en IntelliJ IDEA. Además del potente editor de códigos y las herramientas para desarrolladores de IntelliJ. (Developers, 2020)

### <span id="page-12-3"></span>**Hosting.**

El hosting es un servicio en línea que permite publicar un sitio o aplicación web en Internet. Cuando se registra en un servicio de hosting, básicamente alquilas un espacio en un servidor donde puedes almacenar todos los archivos y datos necesarios para que tu sitio web funcione correctamente. (B, 2020)

### <span id="page-12-4"></span>**GPS.**

El Sistema de Posicionamiento Global (GPS) es un sistema de radionavegación de los Estados Unidos de América, basado en el espacio, que proporciona servicios fiables de posicionamiento, navegación, y cronometría gratuita e ininterrumpidamente a usuarios civiles en todo el mundo. A todo el que cuente con un receptor del GPS, el sistema le proporcionará su localización y la hora exacta en cualesquiera condiciones atmosféricas, de día o de noche, en cualquier lugar del mundo y sin límite al número de usuarios simultáneos. (Gps.gov, 2020)

### <span id="page-12-5"></span>**XAMPP.**

Es una distribución de Apache que incluye varios softwares libres. El nombre es un acrónimo compuesto por las iniciales de los programas que lo constituyen: el servidor web Apache, los sistemas relacionales de administración de bases de datos MySQL y MariaDB, así como los lenguajes de programación Perl y PHP. (Xampp, 2020)

### <span id="page-12-6"></span>**Apache.**

Es un servidor web de código abierto es la aplicación más usada globalmente para la entrega de contenidos web. Las aplicaciones del servidor son ofrecidas como software libre por la Apache Software Foundation. (Gustavo, 2020)

## <span id="page-13-0"></span>**PHP.**

Es un lenguaje de programación de código de lado del servidor que permite crear páginas web o aplicaciones dinámicas. Es independiente de plataforma y soporta varios sistemas de bases de datos. (PHP, 2020)

## <span id="page-13-1"></span>**MySQL.**

MySQL es un sistema para la gestión de base de datos, funciona como software libre dentro del esquema de licencias GNU GPL, estas son licencias de software libre, los usuarios de un programa con licencia GPL son libres para usarlo, acceder al código fuente, modificarlo y distribuir los cambios; siempre que redistribuyan el programa completo (modificado o no modificado) bajo la misma licencia. (MDN, 2019)

### <span id="page-13-2"></span>**Base de datos.**

Es así como se define, por (Valdes, 2007) una base de datos como una serie de datos organizados y relacionados entre sí, los cuales son recolectados y explotados por los sistemas de información de una empresa o negocio en particular.

### <span id="page-14-0"></span>**Estado del arte**

El objetivo de este primer proyecto consultado es que ellos quieren contemplar el desarrollo de un sistema para el control de temperatura basado en la plataforma de Arduino por medio de un sistema que permite la consulta y control de la temperatura ambiente a través de la red de comunicaciones móviles, una vez evaluado la serie de módulos de expansión compatibles, escogen uno basado en la tecnología GPRS/GSM, así mismo estudian los diferentes sensores de temperatura que sean compatibles con Arduino, y con sus debidos actuadores previamente consultados para el funcionamiento del proyecto, adicional a esto el desarrollo de una plataforma móvil para controlar desde el dispositivo las funciones del sistema. El tipo de comunicación que tenían prevista estaba entre Wi-Fi, GPRS/GMS, o una combinación de las mismas, ya que los shields eran compatibles con Arduino, escogiendo así, el GPRS/GMS QUADBAND MODULE FOR ARDUINO (SIM900), respecto a la referencia del Arduino fue el MEGA, en el tema de sensores fueron utilizados sensores de temperatura analógica TMP36, SEN118A2B, se usaron servomotores, buzzers, leds, y el envío de mensajes fue a través de comandos AT. (Dominguez, 2013)

En el siguiente proyecto que lleva como título: implementación , control y monitoreo de un sistema de seguridad vehicular por redes GSM/GPRS, se implementó un prototipo de telemetría, control y monitoreo en un sistema de seguridad para vehículos, utilizando como medio de comunicación las redes móviles, a través de una llamada al número del vehículo podrá obtener controles del mismo tales como: activar o desactivar la alarma, abrir o cerrar los seguros, encender o apagar el vehículo, el aire acondicionado, abrir la bodega o el capo, solicitar información de variables físicas del vehículo como la temperatura, niveles de gasolina o aceite. La información de su estado se envía por mensajes de texto al teléfono móvil del usuario. Para la implementación y montaje del prototipo usaron un módulo Arduino UNO, un módulo de comunicación GSM/GPRS SM5100b, tarjetas de conexión con borneras, y sensores de monóxido de carbono y acelerómetro. (Bedoya, Salazar, & Muñoz, 2013)

En este proyecto se trata de dar solución a dos principales problemáticas de un Instituto Geofísico, la primera se refiere al ingreso del personal, ya que no existe un sistema que controle la entrada y salida de las personas que laboran allí, el personal puede entrar y salir en cualquier momento, el segundo problema tiene que ver con la seguridad, ya que han ocurrido robos de equipos sin que se puede responsabilizar a alguien. Para dar solución se ha decidido colocar un sistema de control de acceso utilizando la tecnología de identificación por radiofrecuencia (RFID), la cual permite a identificación de objetos de forma remota e inalámbrica. Nos explican que el sistema funciona mediante un lector y un tag, este contiene un código único, para la administración del sistema se a creado una interfaz HMI en LabVIEW, el cual permite crear, eliminar o modificar información de los usuarios, el mismo sistema registra los horarios de entrada y salida de los usuarios y permite almacenarlos en una base de datos, adicionalmente también permite la visualización de los datos ingresados. (Gordon, 2009)

El proyecto: Control de Asistencia y Monitoreo GPS para Trabajadores y Vehículos de la Empresa Sistemas de Automatización y Control Radicada en la ciudad de Ibarra, es una gran fuente que se encontró, ya que se puede comparar con el presente proyecto, ya que tienen mucho en común, en este proyecto la autora tiene la finalidad de diseñar un sistema de control de asistencia y monitoreo GPS, dicho sistema consta de una aplicación móvil para dispositivos Android diseñada en App Inventor con el objetivo de obtener y enviar la ubicación del trabajador por mensaje de texto a través de la red GSM hacia el servidor de la empresa. Por otro lado, utiliza un módulo GPS/GMS instalado en el vehículo para obtener la posición y con ayuda de un microcontrolador PIC enviar esa información, este sistema esta complementado con un desarrollo en LabVIEW y MySQL, para almacenar y visualizar la información. (Torres, 2020)

Según (Montes, 2016) en su proyecto: Sistema de control de asistencia de alumnos a través de tarjeta personal NFC para terminales Android como dispositivo de control de acceso, nos explica acerca de un sistema de control de asistencia de los alumnos a las sesiones presenciales mediante el uso de la tecnología NFC. Para ello los alumnos harán uso de tarjetas identificativas NFC pasivas que serán leídas por un terminal móvil compatible con esta tecnología y cuya información será procesada por la aplicación Android, la aplicación será instalada en un dispositivo, que vendría siendo la del docente, donde almacenará la información y la enviara a una plataforma docente ya existente, la comunicación será establecida mediante la tecnología SOAP e ILIAS.

El proyecto que lleva como nombre "Integración de una aplicación móvil a una intranet. Caso: Toma de asistencia estudiantil" tiene como objetivo facilitar al docente una herramienta que le permita dar un seguimiento actualizado y en tiempo real de la asistencia a clases del alumnado, es así como se desarrollan dos sistemas, uno para un sistema Web y el otro para dispositivos móviles. Para estos sistemas se utilizó JDeveloper 9.0 de Oracle y NetBeans 4.0 con Mobility Pack, adicionalmente se hace uso de tecnologías inalámbricas para la sincronización de la información. Es así como por medio de la aplicación web los alumnos podrán consultar su asistencia, y conocer información, al igual que los docentes pueden acceder a ella. (Chavez, 2005)

### <span id="page-17-0"></span>**Marco legal**

Se debe tener en cuenta el debido acatamiento de leyes y normas dispuestas por el estado, para no infringir con el cumplimiento de las mismas, y poder desarrollar de la mejor manera el proyecto, es así como se contempla lo siguiente:

## <span id="page-17-1"></span>**Artículo 15 de la Constitución Política de Colombia.**

Todas las personas tienen derecho a su intimidad personal y familiar y a su buen nombre, y el Estado debe respetarlos y hacerlos respetar […].

### <span id="page-17-2"></span>**Ministerio de Comercio, Industria y Turismo Decreto 1377 de 2013.**

Se considera que la Ley 1581 de 2012 constituye el marco general de la protección de los datos personales en Colombia, donde se resaltan los siguientes artículos.

**Artículo 2.** Tratamiento de datos en el ámbito personal o doméstico. De conformidad con lo dispuesto en el literal a) del artículo 2 de la Ley 1581 de 2012, se exceptúan de la aplicación de dicha Ley y del presente Decreto, las bases de datos mantenidas en un ámbito exclusivamente personal o doméstico. El ámbito personal o doméstico comprende aquellas actividades que se inscriben en el marco de la vida privada o familiar de las personas naturales.

**Artículo 14.** Aviso de privacidad. En los casos en los que no sea posible poner a disposición del Titular las políticas de Tratamiento de la Información, los responsables deberán informar por medio de un Aviso de Privacidad al Titular sobre la existencia de tales políticas y la forma de acceder a las mismas, de manera oportuna y en todo caso a más tardar al momento de la recolección de los datos personales.

### <span id="page-18-0"></span>**Metodología**

El método científico es el procedimiento que se sigue para contestar las preguntas de investigación que surgen sobre diversos fenómenos que se presentan en la naturaleza y sobre los problemas que afectan a la sociedad (Borja, 2016), es así como según el autor, existen distintos tipos de investigación, entre los cuales nombra investigación de acuerdo al fin que se persigue, allí se encuentra un método llamado investigación aplicada, en la que básicamente nos dice que busca conocer, actuar, construir y modificar una realidad problemática, además nos dice que está más interesada en aplicarse a una problemática, antes que al desarrollo de un nuevo conocimiento universal, es de esta forma investigativa en la que se desarrollara el proyecto, ya que se quiere solucionar una problemática de una empresa a través de la tecnología, ya que para la empresa DG REDES SAS se desarrollara una aplicación móvil, únicamente para dispositivos con sistema operativo Android, ya que todos cuentan con él, la aplicación permitirá registrar los datos de cada uno de los trabajadores y así mismo poder "timbrar tarjeta" iniciando sesión con su login, de esta manera se enviara el nombre del trabajador, la fecha, la hora y la ubicación, a través de la red móvil celular, esta información llegara a un web hosting, ya que la empresa posee un servicio pago del mismo, y su dominio en la web, una vez allí, se creara una base de datos donde se ira almacenando esta información, estos datos los podrá consultar tanto la empresa, como los trabajadores, para darle solución a el pago de nómina, por horas, o como se maneje con cada trabajador, además de esto, también pueden llevar el control del trabajo de las personas.

Una vez terminado el sistema, se le dará a saber a los trabajadores de qué manera se le controlara sus horas de trabajo y por ende sus pagos, se procederá a la instalación de la aplicación en cada uno de los dispositivos móviles, y a hacerles una pequeña inducción o muestra de cómo va a ser su funcionamiento, se realizaran los registros de sus datos personales, y se les explicara como consultar su información en caso en que les sea necesario. Al finalizar y después de una semana de tiempo de uso, se les hará una pequeña encuesta para conocer sus opiniones acerca del sistema, si está bien para ellos, o si podría mejorarse en algo.

### <span id="page-19-0"></span>**Cronograma**

### <span id="page-19-1"></span>**Actividad 1**

Se empezará a consultar, teniendo como base central en recolección de datos, una aplicación móvil, para este punto ya se ha seleccionado una tecnología de registro, siendo así se procede a consultar la forma en la que se va a hacer, contemplando la siguiente manera. Para la aplicación móvil se empezará a consultar información para construir la aplicación basado en su plataforma nativa: Android estudio, o en App Inventor, de acuerdo a lo que nos ofrezca cada una al proyecto.

## <span id="page-19-2"></span>**Actividad 2**

Se diseñará un bosquejo básico de cómo se vera la interfaz de la aplicación, para así luego empezar a desarrollarla, esta contendrá la opción del registro de los datos de los trabajadores, y la opción de "timbre" de asistencia.

### <span id="page-19-5"></span>**Actividad 3**

Se realizará un esquema de la base de datos para poder visualizar de qué manera quedará cuando se empiece a desarrollar, así mismo se consultará sobre plataformas para la creación de la misma, ya que hasta el momento solo se conoce de MySQL.

### <span id="page-19-3"></span>**Actividad 4**

Se empezará a desarrollar la base de datos de acuerdo a lo planteado, esta base de datos tendrá la información personal de los trabajadores registrados, y almacenará la información obtenida de el marcaje de hora, llegada y ubicación del trabajador.

### <span id="page-19-4"></span>**Actividad 5**

Se procederá a subir la base de datos a un servidor web de la empresa, para posteriormente poder enlazar o darle conectividad con la aplicación móvil, y finiquitar los últimos aspectos para el correcto funcionamiento del sistema.

### <span id="page-19-6"></span>**Actividad 6**

Crear un entorno donde se pueda visualizar toda la información obtenida, a partir de algún lenguaje de programación web como PHP que permita recopilar datos y no los pueda mostrar desde el navegador o la página web.

<span id="page-20-0"></span>Tabla 1.

| Cronograma de actividades |              |                |       |                |              |            |                |                 |              |            |                |                |              |                |                |                |              |            |                |                |              |                |            |                |   |                |         |                |              |                |           |                |
|---------------------------|--------------|----------------|-------|----------------|--------------|------------|----------------|-----------------|--------------|------------|----------------|----------------|--------------|----------------|----------------|----------------|--------------|------------|----------------|----------------|--------------|----------------|------------|----------------|---|----------------|---------|----------------|--------------|----------------|-----------|----------------|
|                           |              |                | Abril |                |              |            | Mayo           |                 |              |            | Junio          |                |              |                | Julio          |                |              |            | Agosto         |                |              |                | Septiembre |                |   |                | Octubre |                |              |                | Noviembre |                |
| Mes<br>Actividades        | $\mathbf{1}$ | $\overline{2}$ | 3     | $\overline{4}$ | $\mathbf{1}$ | $\sqrt{2}$ | $\mathfrak{Z}$ | $\vert 4 \vert$ | $\mathbf{1}$ | $\sqrt{2}$ | $\mathfrak{Z}$ | $\overline{4}$ | $\mathbf{1}$ | $\overline{2}$ | 3 <sup>1</sup> | $\overline{4}$ | $\mathbf{1}$ | $\sqrt{2}$ | $\mathfrak{Z}$ | $\overline{4}$ | $\mathbf{1}$ | $\overline{2}$ | 3          | $\overline{4}$ | 1 | $\overline{2}$ | 3       | $\overline{4}$ | $\mathbf{1}$ | $\overline{2}$ | 3         | $\overline{4}$ |
| Actividad 1               |              |                |       |                |              |            |                |                 |              |            |                |                |              |                |                |                |              |            |                |                |              |                |            |                |   |                |         |                |              |                |           |                |
| Actividad 2               |              |                |       |                |              |            |                |                 |              |            |                |                |              |                |                |                |              |            |                |                |              |                |            |                |   |                |         |                |              |                |           |                |
| Actividad 3               |              |                |       |                |              |            |                |                 |              |            |                |                |              |                |                |                |              |            |                |                |              |                |            |                |   |                |         |                |              |                |           |                |
| Actividad 4               |              |                |       |                |              |            |                |                 |              |            |                |                |              |                |                |                |              |            |                |                |              |                |            |                |   |                |         |                |              |                |           |                |
| Actividad 5               |              |                |       |                |              |            |                |                 |              |            |                |                |              |                |                |                |              |            |                |                |              |                |            |                |   |                |         |                |              |                |           |                |
| Actividad 6               |              |                |       |                |              |            |                |                 |              |            |                |                |              |                |                |                |              |            |                |                |              |                |            |                |   |                |         |                |              |                |           |                |

Nota. Autoría propia

## 22

## <span id="page-21-0"></span>**Presupuesto**

<span id="page-21-1"></span>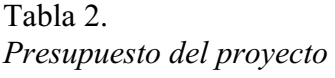

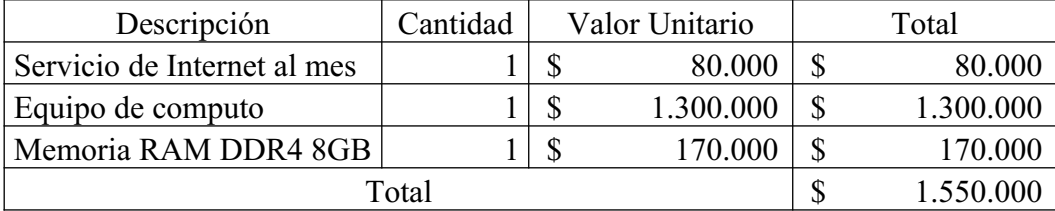

Nota. Autoría propia

#### <span id="page-22-0"></span>**Definición del recurso tecnológico con el que se empezara a trabajar**

Para empezar el desarrollo del proyecto se comienza con la búsqueda y la consulta de cómo crear la aplicación móvil, para eso se tienen dos opciones, y se escogerá la que mejor se adapte a lo que se quiere lograr con el proyecto, cuando hablamos de aplicaciones móviles podemos distinguir de manera general que en la industria del desarrollo que existen dos categorías definidas como aplicaciones nativas y aplicaciones hibridas, cada uno de ellas con unas características definidas que permitirán desarrollar el proyecto tomando la mejor decisión con respecto a las funcionalidades requeridas para el mismo.

### <span id="page-22-1"></span>**Aplicaciones nativas**

Al referirse a aplicaciones nativas, significa que para su desarrollo se utilizan lenguajes de programación nativos del dispositivo, es decir, que se desarrollan única y exclusivamente para sistemas operativos móviles, ya sea Android, IOS o Windows, como lo son por ejemplo Java o Kotlin, Objective C o Swift y .Net respectivamente. Lo que quiere decir que es un modelo cien por ciento dependiente de la plataforma y las aplicaciones no son portables.

| <b>VENTAJAS</b>                                                         | <b>DESVENTAJAS</b>                                                                                                    |
|-------------------------------------------------------------------------|----------------------------------------------------------------------------------------------------|
| Acceso completo al dispositivo, en<br>software y hardware.              | Diferentes lenguajes de<br>programación y habilidades según<br>el sistema operativo.                                        |
| Mejor experiencia de usuario.                                           | Costos y tiempos de desarrollo<br>altos.                                                                                    |
| Visualización desde las tiendas de<br>apps e integración con wereables. | No SEO, no aparecería bien<br>posicionada en búsquedas de<br>Google en caso de que no tuviera<br>web optimizada para móvil. |

<span id="page-22-3"></span>Tabla 3 *Ventajas y desventajas apps nativas*

Nota. (Genexus, 2016)

### <span id="page-22-2"></span>**Aplicaciones hibridas**

Este tipo de aplicaciones son aquellas que utilizan tecnologías o lenguajes como HTML, CSS y JavaScript, que se juntan y procesan a través de frameworks, estos son un entorno de trabajo, que sirven como base para la organización y el desarrollo de software, para este caso aplicaciones móviles, como los pueden ser Apache Cordova, Ionic, React Native, entre muchos más. Teniendo como característica principal que se desarrolla una única aplicación común, que se prepara posteriormente para cada plataforma.

| <b>VENTAJAS</b>                                                              | <b>DESVENTAJAS</b>                                                |  |  |  |  |  |  |
|------------------------------------------------------------------------------|-------------------------------------------------------------------|--|--|--|--|--|--|
| Código<br>de<br>reutilizable.                                                | programación La conexión a internet es $100\%$<br>necesaria.      |  |  |  |  |  |  |
| Desarrollo más sencillo y de menor Acceso limitado al hardware del<br>costo. | dispositivo.                                                      |  |  |  |  |  |  |
| No necesita instalación.                                                     | Al no necesitar instalación pierde<br>visibilidad en las tiendas. |  |  |  |  |  |  |

<span id="page-23-0"></span>Tabla 4 *Ventajas y desventajas apps hibridas*

Nota. (Genexus, 2016)

De acuerdo a la información recopilada para la realización del proyecto una de las circunstancias más importantes a tener en cuenta es que todas las personas que trabajan para esta microempresa utilizan un dispositivo móvil con sistema operativo Android, lo que es muy importante para la decisión de la forma en que se trabajara la aplicación, siendo así está la principal razón por la cual se escoge realizar la aplicación partiendo de un entrono nativo debido a que como se nombró anteriormente la aplicación en primera instancia solo se requiere para dispositivos Android, una segunda razón a favor del desarrollo nativo, está relacionado con el aprovechamiento total del hardware del dispositivo(Cámara, sensores, entre otros), es decir, que para la funcionalidad que se requiere tener en con el objetivo de la aplicación es necesario el uso del GPS, conjunto con ello provee una mayor velocidad a la hora de realizar todos estos procesos, optimizar el rendimiento del dispositivo, entre todas estas ventajas nombradas anteriormente, y la tercera razón importante está relacionada con la calidad de la aplicación desde la perspectiva de la experiencia del usuario (UX), esta parte hace referencia a los factores de diseño, usabilidad, interacción, accesibilidad y calidad visual de este proyecto, a un punto que sea presentable, utilizando herramientas nativas y que no requieran herramientas externas para el desarrollo visual.

Es así como se decide a utilizar Android Studio como plataforma de desarrollo para la aplicación móvil del proyecto, ya que el objetivo es realizar algo bien presentable, que se puede ir mejorando o adaptando a cambios con el tiempo, y que sea visiblemente agradable para cualquier persona que quiera darle un uso, este ofrece un entorno unificado donde se puede desarrollar

todo, desde el código, hasta la personalización de la aplicación, además, debido a que no se tiene el conocimiento suficiente para un desarrollo autónomo de la aplicación, se observó que en la web existe demasiada información que permite el aprendizaje y la solución de problemas que puedan crearse en el desarrollo de esta parte del proyecto, debido a que el desarrollo nativo de aplicaciones en Android originalmente se realiza en el lenguaje Java, y este IDE esta creado exclusivamente para el desarrollo de aplicaciones móviles para Android, siendo de esta manera el entorno de desarrollo oficial, reemplazando a otros IDE reconocidos para el lenguaje Java como lo es Eclipse.

Teniendo en cuenta el uso de este entorno de desarrollo, según (Android Studio FAQS, 2016) nos dan ciertas ventajas y características que nos ofrece Android studio, donde por citar algunos se encuentran:

- Compilación rápida.
- Ejecución de la app en tiempo real gracias al emulador.
- Ejecución de la app directamente desde el móvil.
- No soporta el desarrollo para NDK, pero intellij con el plugin Android sí.
- Tiene renderizado en el tiempo real, layouts y puede hacer uso de parámetros tools.
- Funciona bien (sobre todo si usas versiones estables).
- Contiene todo lo necesario para desarrollar cualquier IDE.
- Soporte para programar aplicaciones para Android Wear.
- Herramientas Lint. Detecta el código no compatible entre arquitecturas diferentes o código confuso.
- Utiliza ProGuard, para poder optimizar y reducir el código del proyecto al exportar a APK, para dispositivos de gama con limitaciones.
- Nuevo diseño del editor con un soporte para la posible edición de temas.
- Actualizaciones frecuentes (diferentes canales).
- Nueva interfaz específica para el desarrollo en Android.
- Alertas en tiempo real de errores sintácticos, compatibilidad o rendimiento antes de acabar la aplicación.
- Vista previa, en diferentes tipos de proyectos y resoluciones.

Por otro lado, se empieza a ingeniar el modelo o la forma en la que se va a visualizar la app, es así como se buscan plataformas o softwares que permitan realizar sketches o bocetos, que son llamados también wireframes, para darnos una idea de qué forma queremos que quede la aplicación, y a partir de esta empezar el desarrollo de la misma, teniendo como base, lo que ya hemos hecho. En la búsqueda se encuentra una página web que ofrece la opción de diseño, su nombre es Mockflow, que posee una opción gratuita, ideal para el diseño básico que se quiere (Ver Figura 1).

## <span id="page-26-0"></span>**Boceto aplicación móvil**

<span id="page-26-1"></span>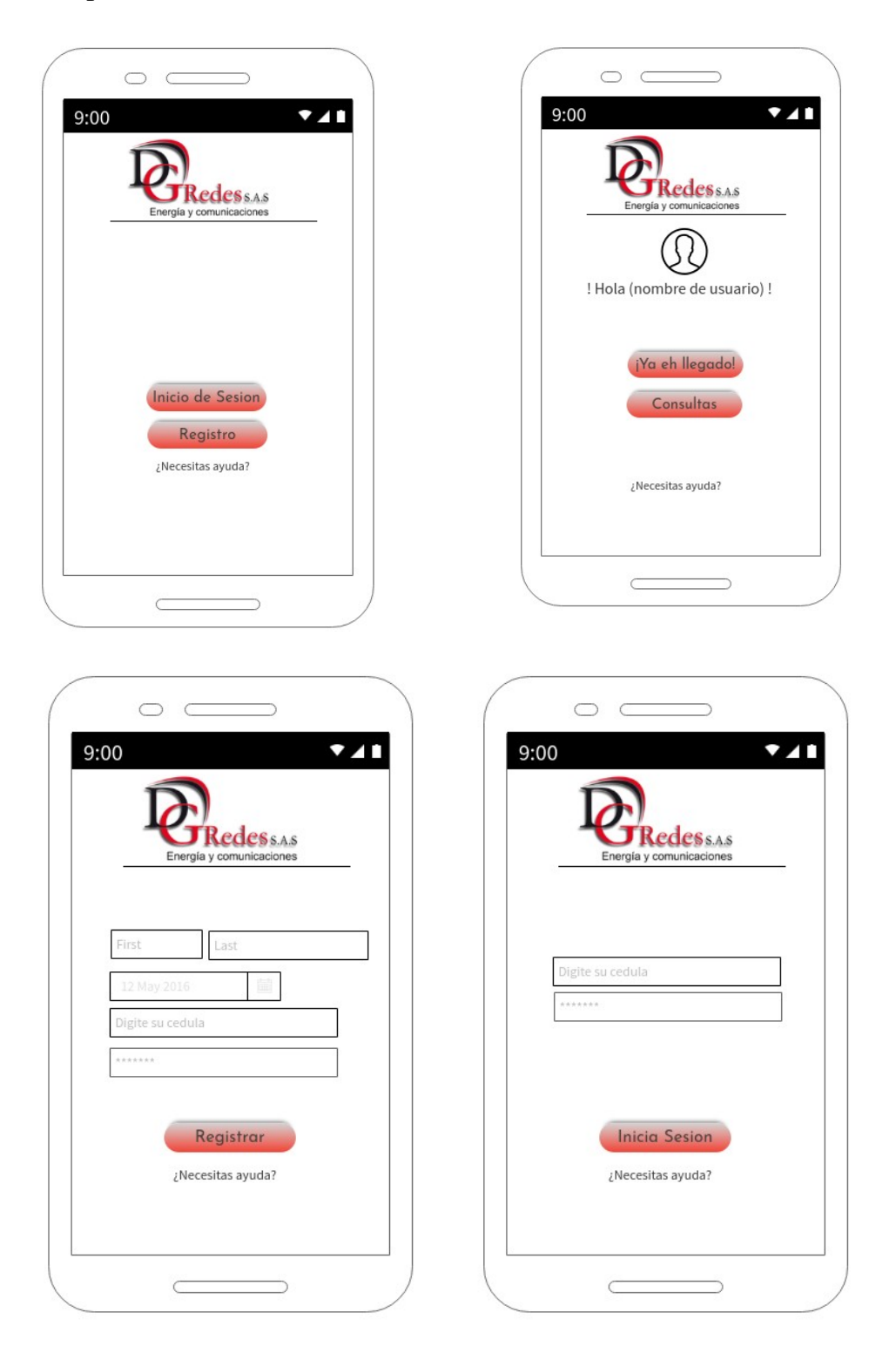

**Figura 1.** Ilustración boceto de la aplicación móvil. Autoría propia, (2020).

### <span id="page-27-0"></span>**Diagramas lógicos de la aplicación móvil**

En las siguientes ilustraciones se puede observar a través de una serie de diagramas de flujo la manera en que la aplicación móvil va a trabajar de manera general en su parte lógica. De esta manera en la figura 2, podemos observar el funcionamiento de la parte del login y registro de usuarios, validando los procesos que se hacen en cada uno respectivamente.

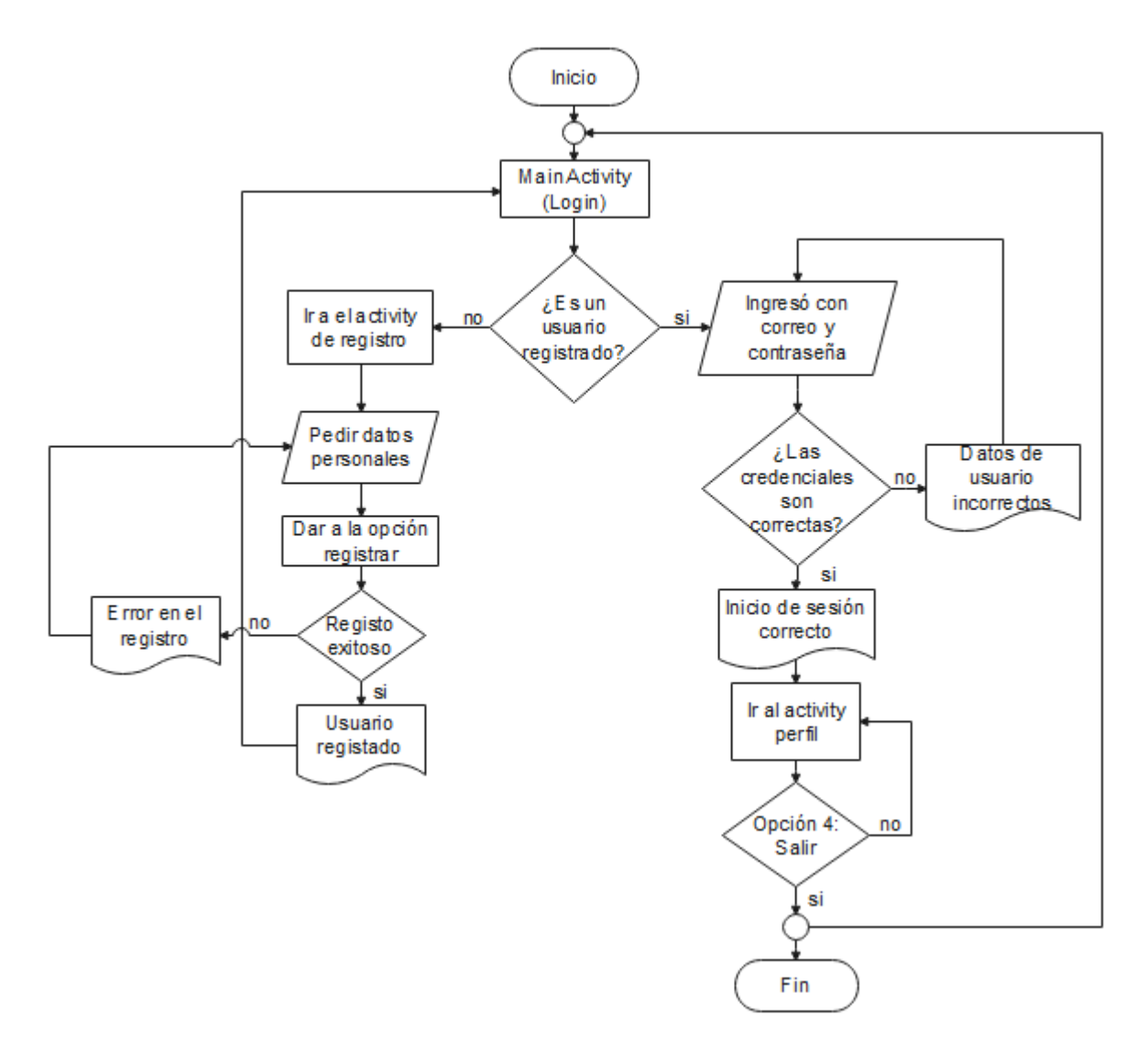

<span id="page-27-1"></span>**Figura 2.** Diagrama de flujo lógica de la aplicación móvil. Autoría propia, (2020).

En la figura 3 se observa la lógica que utiliza las opciones uno y dos del activity perfil de usuario, en estas se realiza el envió y posterior registro de la información de asistencia de llegada y de salida del trabajador respectivamente.

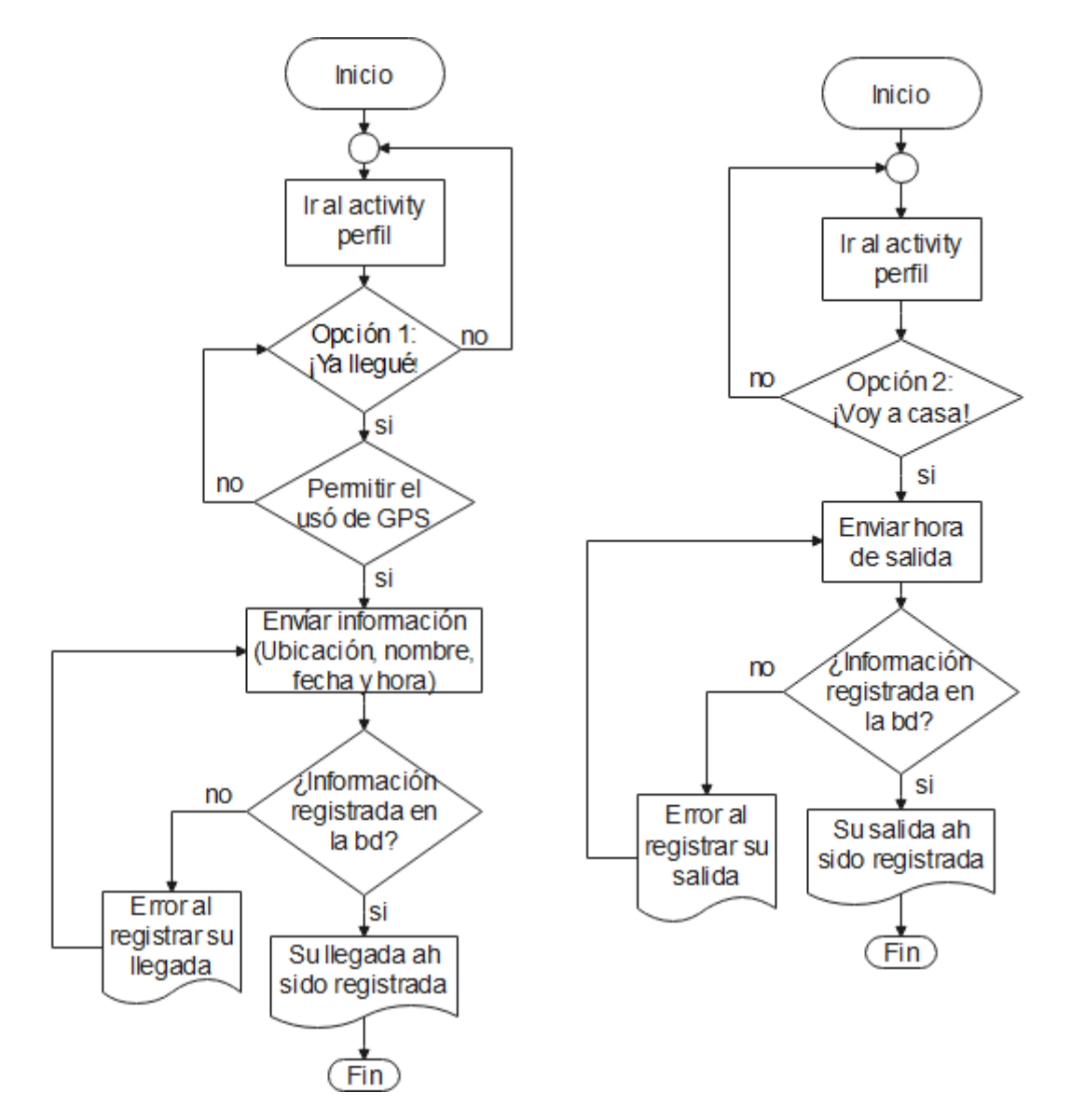

<span id="page-28-0"></span>**Figura 3.** Diagrama de flujo lógico opción ¡Ya llegué! y ¡Voy a casa! de la aplicación móvil. Autoría propia, (2020).

La figura 4 observa el proceso que realiza la aplicación en su opción de consultas de los registros del trabajador, el cual mostrara ciertos resultados de acuerdo al usuario que requiera ver esta información.

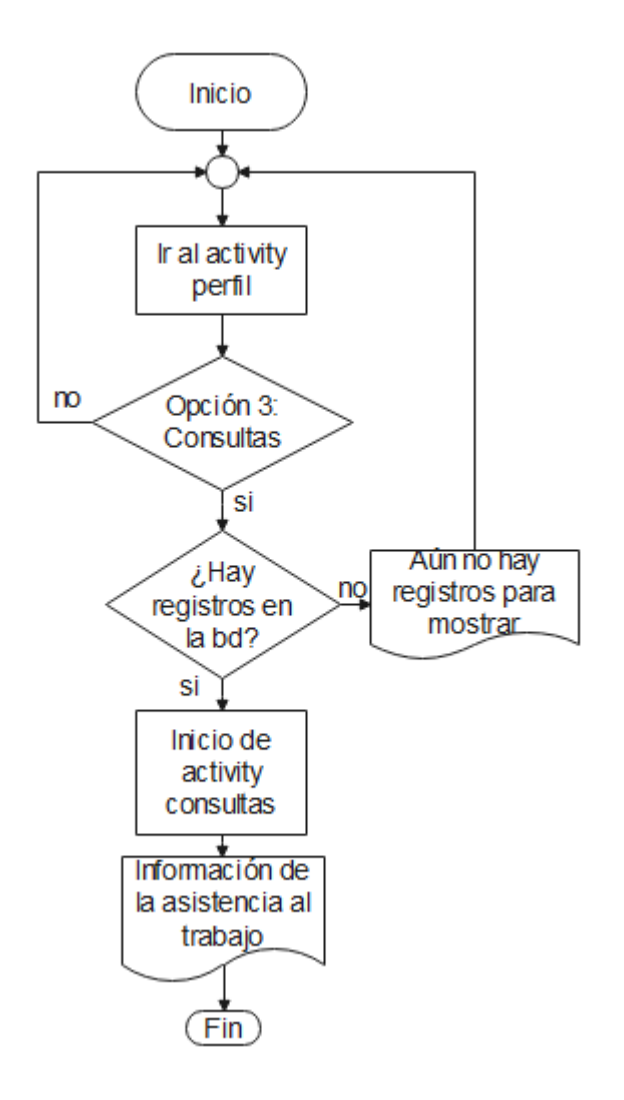

<span id="page-29-0"></span>**Figura 4.** Diagrama de flujo lógico opción Consultas de la aplicación móvil. Autoría propia, (2020).

### <span id="page-30-0"></span>**Topología de red**

A continuación se puede observar en la Figura 5, la topología de red que va a manejar el proyecto de manera general, descrito básicamente como una red WAN (Wide Area Network), ya que el dispositivo móvil a través de la aplicación se comunica o envía información hacia alguna estación base por medio de la red móvil, esta a su vez se comunica a internet donde enruta a un servidor web que estará operando toda la información en doble sentido (cliente – servidor), igualmente desde el equipo de cómputo se comunicara al mismo servidor a una página web donde podrá visualizar la información alojada allí.

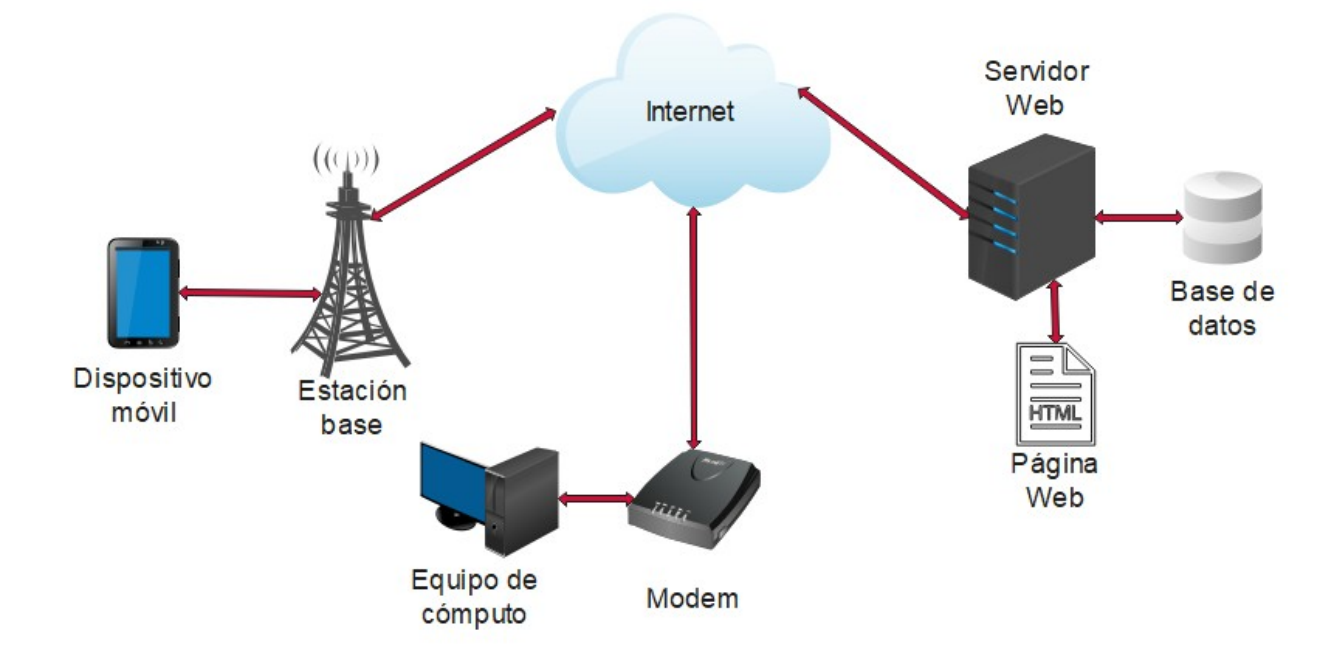

<span id="page-30-1"></span>**Figura 5.** Diagrama topología de red. Autoría propia, (2020).

### <span id="page-31-0"></span>**Diagramas secuenciales del control de asistencia**

En los diagramas que se presentan a continuación se demuestra la forma en que se realizara el flujo de datos e información a través del sistema de registro de asistencia, de esta manera se podrá visualizar como se comunican todas las partes del sistema, compuestas por cuatro diagramas como se observa en la figura 6, cada uno especificando las solicitudes que realiza la aplicación desde el registro de un usuario, el inicio de sesión, y las tres diferentes opciones del perfil de usuario, hasta las respuesta que devuelve el sistema a todas estas solicitudes. De esta manera se puede dividir las acciones de la información en dos: un fallo o un éxito, lo que significa que se almaceno o no, y se encontró o no la información en la base de datos para realizar los debidos procesos.

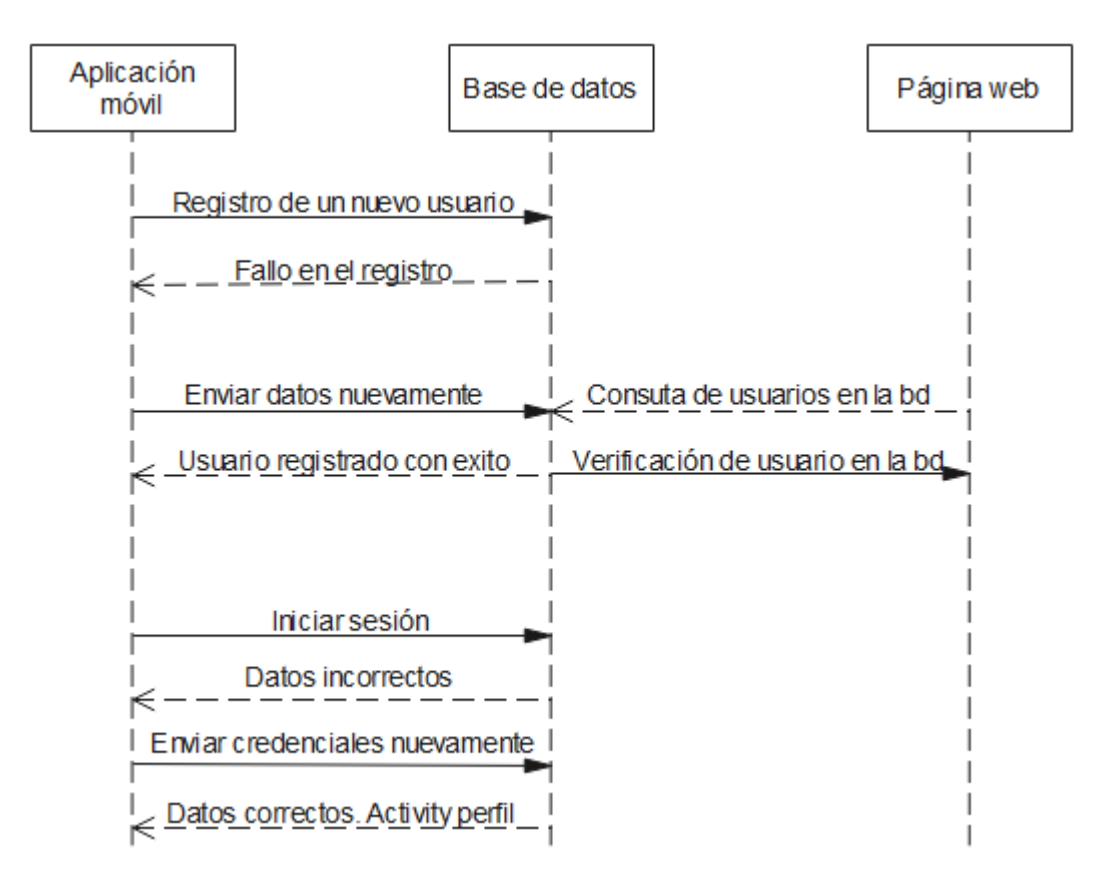

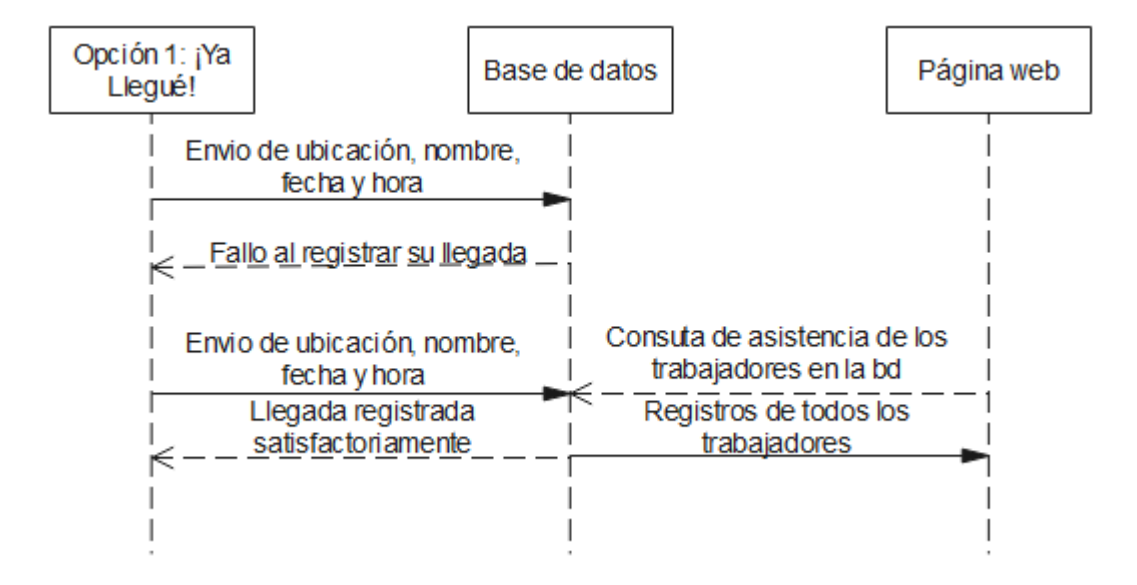

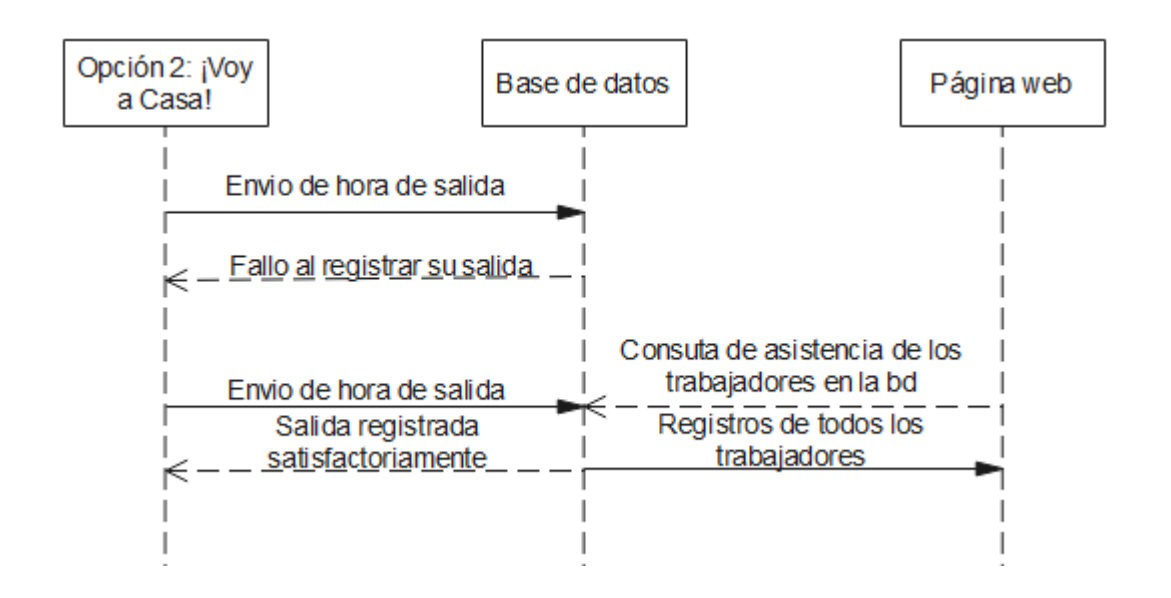

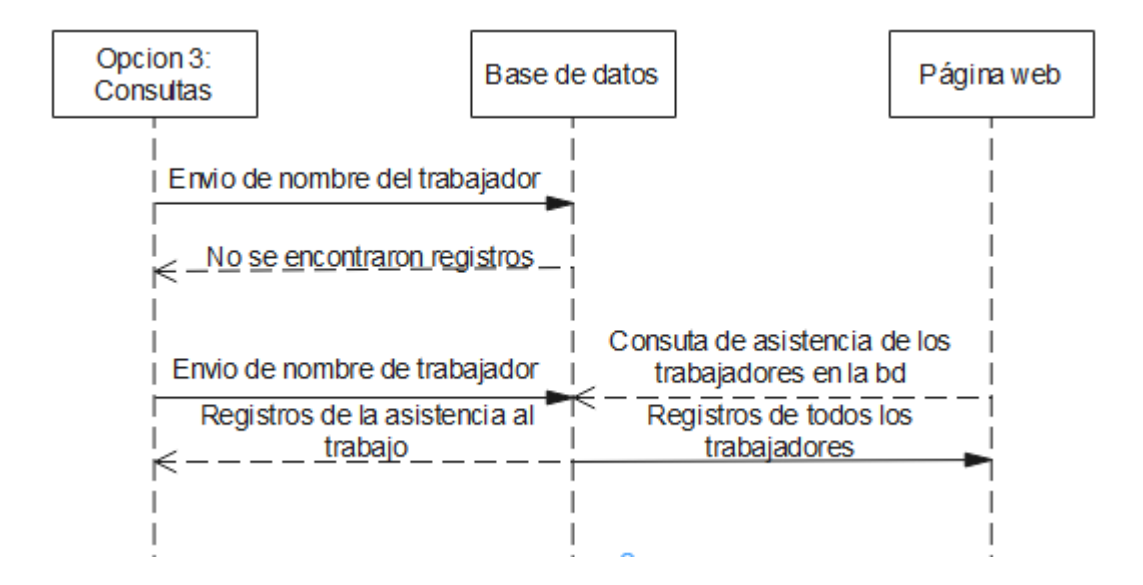

<span id="page-33-0"></span>**Figura 6.** Diagramas secuenciales del sistema de control de asistencia móvil. Autoría propia, (2020).

#### <span id="page-34-0"></span>**Comienzo del desarrollo de la aplicación móvil**

Una vez teniendo en mente de qué forma se quiere diseñar y empezar el desarrollo de la aplicación móvil, se procede a descargar el IDE de Android Studio, que es proporcionado por la compañía de forma gratuita, así mismo se empieza a consultar en internet sobre esta plataforma, ya que el conocimiento sobre el mismo es nulo.

Para comenzar se tienen que conocer ciertas funciones básicas que nos permitan conocer de qué forma podemos movernos por la interfaz de desarrollo, es así que para empezar hay que tener en cuenta que Android Studio nos ofrece dos lenguajes de programación para la creación de proyectos, que son: Java, usado desde sus inicios, por ende el lenguaje de programación más utilizado por los desarrolladores, y por otro lado esta Kotlin, que es un lenguaje relativamente nuevo, que lleva pocos años en el mercado, y que a futuro es el que se quiere establecer como lenguaje primario para el desarrollo de aplicaciones Android, es por esto que se empezara a trabajar con el lenguaje Java ya que se tiene mucha más información en la web para lograr entender desde cuestiones básicas, hasta de mayor nivel.

Es importante conocer que para el desarrollo de una app se tienen dos partes básicas que son: la parte gráfica y la parte lógica; la parte gráfica está definida por una serie de archivos reconocidos por la extensión .xml (Extensible Markup Language) que se componen de diferentes carpetas y capas de uso de acuerdo a lo que se quiera realizar; la parte lógica está definida básicamente por archivos con extensión tipo .Java (Del lenguaje Java) o .kt (Del lenguaje Kotlin), de acuerdo a lo que el desarrollador seleccione al momento de crear el proyecto.

En todo proyecto de desarrollo móvil, se puede ha podido evidenciar y por obvias razones, que lo primero que se realiza al comenzar, es el desarrollo de la parte gráfica, por ende eh comenzado a diseñar los activitys, que se podrían definir como las interfaces o "pantallas" que los usuarios observaran al utilizar nuestra aplicación, con los elementos que nos proporciona el propio IDE, para lograr entender que función realizan dentro de un activity y de la aplicación en sí, así como se detallara en las ilustraciones más adelante.

Una vez teniendo más claro los conceptos y algunas cosas que se podían realizar para mejorar la apariencia de la aplicación, se empiezan a pulir ciertos aspectos, hay que saber que existen elementos gráficos de entrada y salida de información, conocidos como Text View y Edit Text,

dentro de estos, Android Studio nos proporciona diferentes elementos de acuerdo a lo que se requiera, como espacios para nombres, contraseñas, emails, que son los básicos, así mismo como botones, barras progresivas, botón de imágenes, ilustraciones básicas, entre otras cosas. Para cambiar el texto que hay en los cuadros de entrada de texto, la mejor opción es ir a el archivo Strings.xml, donde se podrá realizar de forma básica, y estarán allí organizados, de forma que no se cambiaran.

Para mejorar el diseño de botones y cuadros de entrada de texto, lo mejor que se puede hacer para realizar una personalización organizada es, crear un nuevo archivo .xml en el apartado de Drawable, al estar allí, podemos crear archivos del mismo formato que requiramos, y con la etiqueta <shape/> se podrá dar unos comando para cambiar tamaños, colores, bordes, estilos, entre otras cosas, que serán llamados luego a el activity donde se está trabajando la parte grafica.

Una vez realizada la interfaz principal o Activity Main, que contempla básicamente un login para iniciar sesión como usuario previamente registrado, conjunto a un botón por si la persona no está registrada, pueda dirigirse a un apartado para registrar su información como un nuevo usuario, se procede a crear un nuevo activity que llevara el nombre de Activity\_Registro, allí se creara la segunda interfaz gráfica de registro de usuarios, donde a través de una función Java llamada Intent, podremos pasar de un activity a otro oprimiendo un botón. Ver Figura 7 y 8.

Para guardar la información de los usuarios, en primera medida, como en forma de prueba y error se encontró una herramienta de Google llamada Firebase, que básicamente permite la conexión entre la aplicación móvil y la plataforma virtual, dicha plataforma, es gratuita mientras el proyecto no exceda la capacidad del plan, entre sus funciones se encuentran que nos permite realizar un Login de usuario con un correo electrónico, una cuenta de Google, una red social, entre variadas opciones, de forma segura, nos permite almacenar datos en una base de datos creada allí, nos permite visualizar en tiempo real los usuarios de la aplicación, permite conexión con Google Analytics, entre otras muchas funciones, que hasta el momento se estarán empezando a ver, sin lograr aun poder guardar información desde la app.

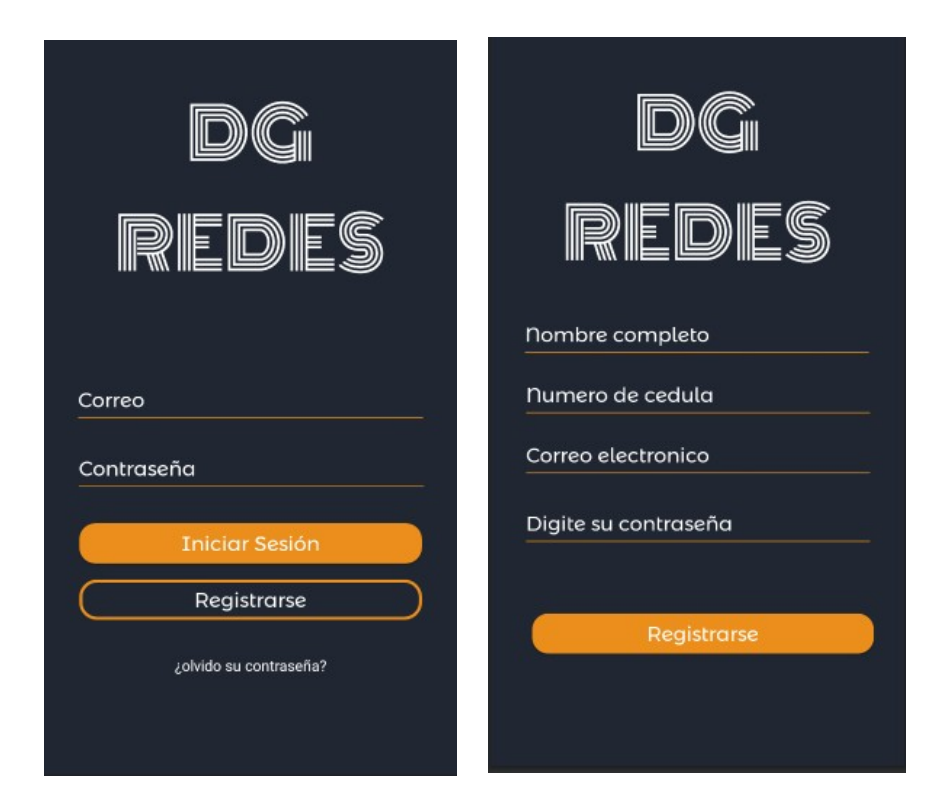

**Figura 7.** Activity Login y registro de la aplicación móvil. Autoría propia, (2020).

<span id="page-36-0"></span>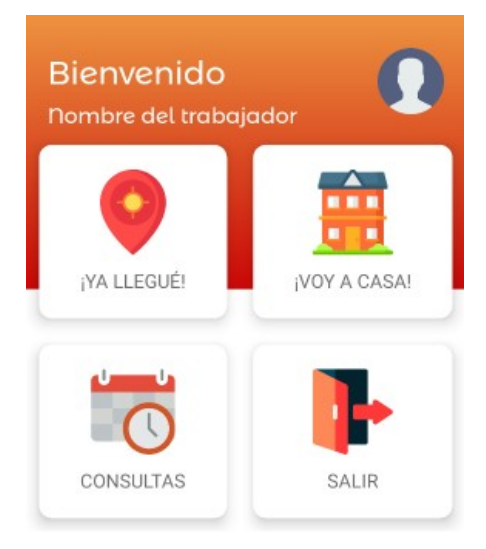

<span id="page-36-1"></span>**Figura 8.** Activity perfil de usuario. Autoría propia, (2020).

El tercer Activity, el del perfil de usuario, se realizó dentro de lo normal, con las funciones por defecto que utiliza Android Studio, se hizo uso de iconos o imágenes extraídas de internet, para la parte de lo que serían las opciones dentro de un pequeño menú en el perfil de usuario, se diseñó a partir de tarjetas como se ve en la ilustración, este método se tiene que agregar a los archivos **build.gradle**, y lleva como nombre Card View, que permite ilustrar en la pantalla tarjetas de forma que representan botones, se agrega a esta dependencia:

```
dependencies {
    implementation 'com.android.support:cardview-v7:28.0.0'
}
```
Es así como se le da fin a la primera parte del trabajo visual, comprendida en tres Activitys o pantallas, compuestas en pantalla de login o Main\_Activity, pantalla de registro o Activity\_Registro y pantalla de perfil o Activity\_Perfil.

### <span id="page-38-0"></span>**Desarrollo del registro de usuarios, login y base de datos**

Para realizar el registro de los usuarios, se hace el proceso a través de la aplicación móvil, allí estará la opción que permitirá digitar los datos del usuario, estos datos serán, recibidos por un web service con extensión php, y posteriormente enviados a una base de datos MySQL, cabe resaltar que en un principio se realizarán las pruebas a través de un servidor local, gracias al software libre XAMPP, como se enseñara a lo largo del documento (ver la Figura 9).

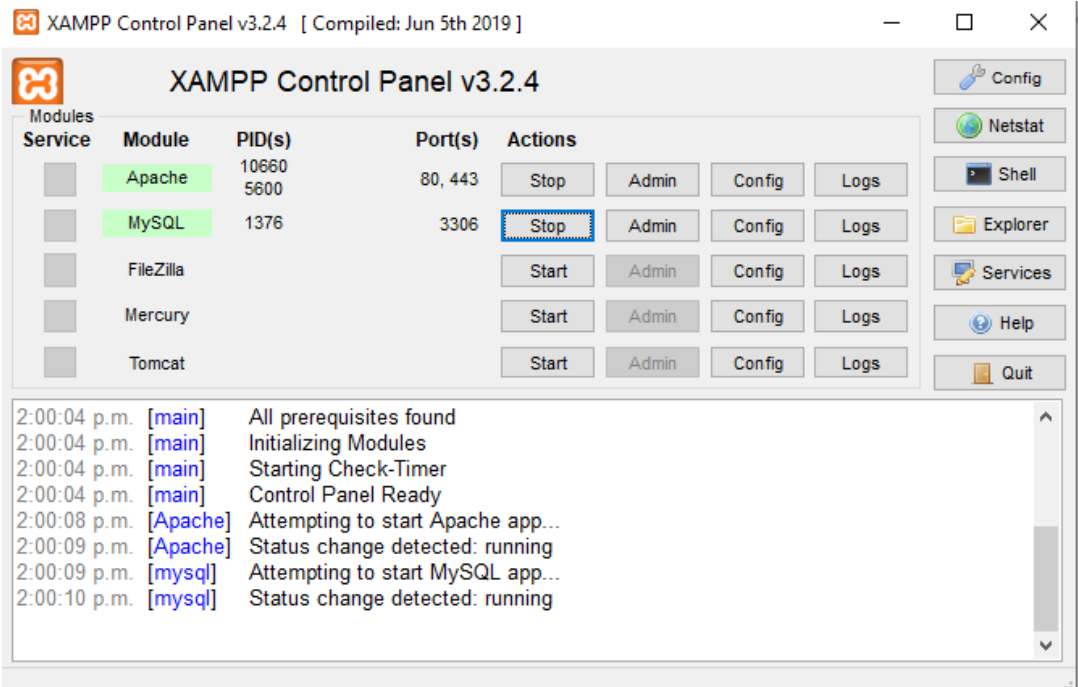

<span id="page-38-1"></span>**Figura 9.** Activación de XAMPP. Autoría propia, (2020).

En primer lugar, para que se puedan llevar a cabo operaciones de red en la app, el manifest debe incluir los siguientes permisos:

<uses-permission android:name="android.permission.INTERNET" />

<uses-permission android:name="android.permission.ACCESS\_NETWORK\_STATE" />

<uses-permission android:name="android.permission.ACCESS\_WIFI\_STATE" />

En segundo lugar, para poder realizar la transmisión de información por internet, se hace uso de la librería Volley, que facilita los diferentes procesos para usar redes de comunicaciones en las apps de Android. Para ello se debe incluir la siguiente dependencia en build.gradle de la app:

implementation 'com.android.volley:volley:1.1.1'

#### <span id="page-39-0"></span>**Volley para Android studio**

El registro de los usuarios nuevos, que emplearan la aplicación se realizó todo en base a la librería antes mencionada VOLLEY, esta es una biblioteca HTTP que facilita y agiliza el uso de redes en apps para Android. Entre sus múltiples beneficios, por nombrar algunos se encuentran:

-Programación automática de solicitudes de red.

-Varias conexiones de red simultáneas.

-Almacenamiento de respuestas en caché y en disco transparentes con coherencia de caché en HTTP estándar.

-Se integra fácilmente con cualquier protocolo y, además, incluye compatibilidad con strings sin procesar, imágenes y JSON.

De forma básica lo que se realiza es una solicitud simple, creando un objeto de tipo RequestQueue, esta permite agregar o cancelar solicitudes, al realiza la transacción de HTTP, analiza la respuesta en el subproceso de trabajo, escribe la respuesta en la caché y devuelve la respuesta analizada al subproceso principal para su entrega, tal y como se muestra en la Figura 10. (Developers Android, 2020)

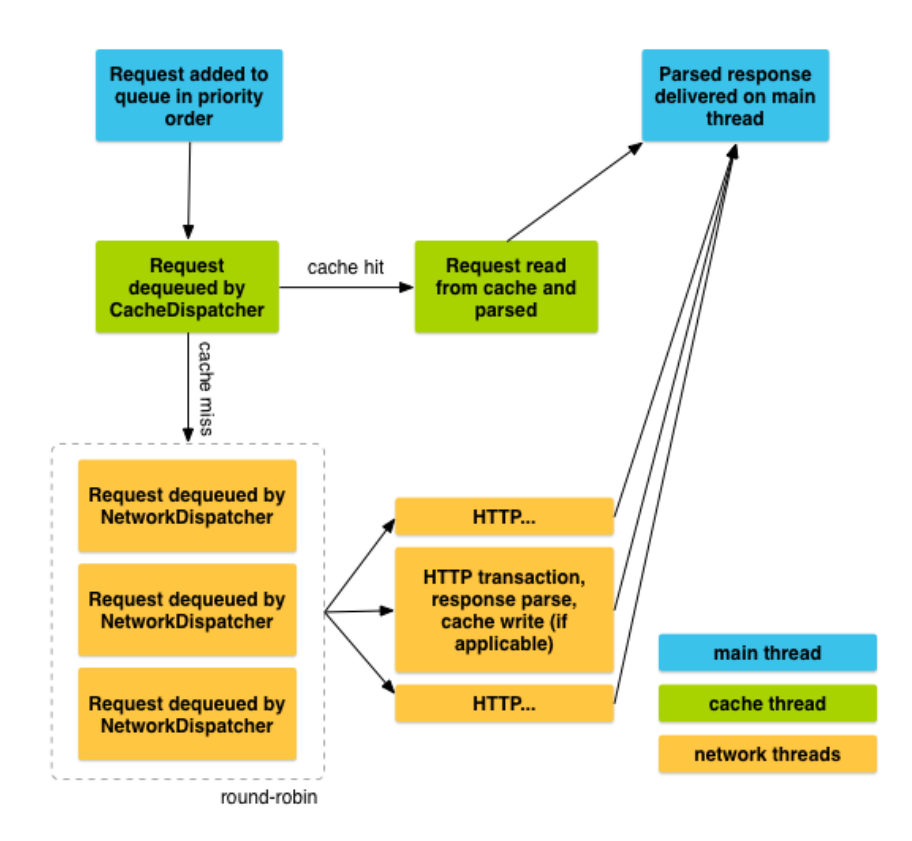

<span id="page-40-0"></span>**Figura 10.** Ciclo de vida de una solicitud. (Developers Android, 2020).

#### <span id="page-41-0"></span>**Implementación del web service**

Una vez realizado el paso anterior, la librería Volley en pocas palabras, se comunica vía protocolo HTTP, con un servidor que va a recibir estos datos en un WEB SERVICE, que de forma básica, se podría definir como un pequeño programa que utiliza un conjunto de protocolos para intercambiar datos entre aplicaciones, este se crea de acuerdo a las necesidades y requerimientos que se generen, en este caso el web service se realizara en formato PHP (Hypertext Preprocessor), que es un lenguaje de código abierto destinado al desarrollo web, principalmente del lado del Back-end, y lo que hace es recibir los datos previstos en la aplicación de los nuevos usuarios que se están registrando, y enviarlos a una base de datos.

Entre las características principales del web service, se debe tener en cuenta que se utilizó Visual Studio Code como editor de texto, ya que ofrece una interfaz sencilla y organizada, siguiendo así, los siguientes pasos:

1. Se debe crear la conexión entre el web service (archivo con extensión .php) y la base de datos.

2. Se debe verificar que haya una conexión exitosa con la base de datos.

3. Se deben crear las variables donde se va a alojar la información proveniente de la aplicación.

4. Se declara a que tabla de la base de datos ira la información, cabe destacar que se debe tener cuidado con el orden, ya que es importante declarar la información en el mismo orden en que llegan de la aplicación, en el mismo orden en que salen del web service, y en el mismo orden en el que están asignadas en la base de datos, de no ser así la información no se guardará de manera correcta, o llegará en diferente orden.

Debido a que se está hablando de HTTP (Protocolo de transferencia de hipertexto), que es el que permite la transferencia de la información, debemos conocer los diferentes métodos de petición de información que nos provee este protocolo, los más utilizados para este tipo de trabajos son el POST y el GET, estos dos métodos permiten que el navegador pueda enviar información al servidor, en este caso se utiliza el método POST, ya que es más seguro que el método GET, debido a que el primero envía información de forma NO visible y el otro lo hace de forma visible.

#### <span id="page-42-0"></span>**Implementación de la base de datos**

La base de datos que se usa para almacenar la información de los usuarios es MySQL, esta nos permite de forma más gráfica y sencilla crear bases de datos relacionales, y conjunto a ellas numerosas tablas que nos ayudan a organizar la información de una manera más limpia, gracias a

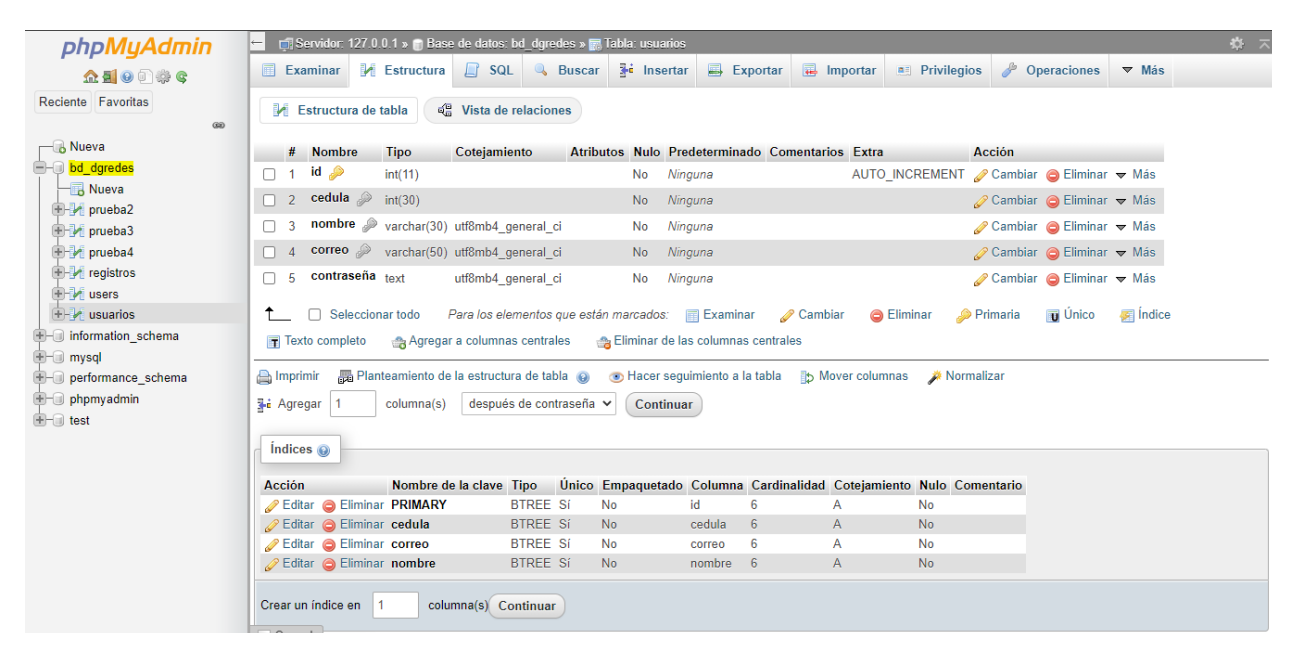

la herramienta phpMyAdmin, un software libre que se integra a MySQL, podemos crear de manera simple bases de datos y tablas a través de una interfaz gráfica (ver Figura 11).

<span id="page-42-1"></span>**Figura 11.** Tabla de usuarios en la base de datos bd\_dgredes. Autoría propia, (2020).

Para guardar la información en ella, en el documento PHP que se nombraba anteriormente, se escriben las credenciales para la conexión en la base de datos de la siguiente manera:

\$conexion= mysqli\_connect("localhost","root","","bd\_dgredes");

Donde se crea la variable conexión, se le asigna la función de conexión, y se provee de los datos, que son: la dirección del servidor, nombre de usuario, contraseña, y el nombre de la base de datos.

Así mismo con la función mysqli\_prepare, se da la orden de insertar datos en una tabla específica, en este caso en **USUARIOS**, y se declaran los nombres de las columnas, en el mismo orden en el que se han creado en la tabla en MySQL, hecho esto se recibirá una respuesta verdadera o falsa, de acuerdo a si se ha realizado el proceso de manera exitosa o no, y esta respuesta se encapsulara en un formato de tipo JSON, que se guardara en un objeto de este tipo y será el que dará los resultados al momento de recibir la información en la base de datos, o de requerirse, en la aplicación móvil.

#### <span id="page-43-0"></span>**Login de los usuarios registrado**

Así mismo como se creó un documento PHP para el registro de usuarios, se debe crear un nuevo documento para el login o inicio de sesión de los usuarios en el que se hará el proceso inverso, que es buscar y pedir la información desde la base de datos, hasta nuestro web service, para posteriormente llevarla a la aplicación móvil, y así validar la correcta gestión de credenciales de login, que en este caso se realizó con un correo electrónico y contraseña, se realiza a través de la función mysqli\_prepare, donde se declara la conexión a la base de datos, y se selecciona de que columna de la tabla se recupera la información, en este caso **USUARIOS**. Es importante destacar que los pasos a seguir para este caso fueron los siguientes:

1. Se crea la conexión a la base de datos, tal y como se hizo con el documento de registro.

2. Igualmente se crean las dos variables (correo y contraseña), donde se traerán los datos solicitados en la aplicación por el método POST mencionado anteriormente.

3. Se declara que tabla y de que campos de la misma tabla, se van a requerir o extraer la información.

4. Si la operación es exitosa, esta información se codifica en un archivo JSON, que luego será enviada y recibida por la aplicación.

### <span id="page-43-1"></span>**Envió de los registros de ingreso y salida del trabajador**

Luego de que el trabajador pudiera registrarse y posteriormente ingresar al sistema de manera correcta, se procede a realizar todo el proceso que tiene como mayor objetivo este proyecto, que es el poder realizar de forma remota él envió de la información de llegada y salida de asistencia del trabajador a su lugar de trabajo a través de la aplicación móvil, donde se recolectará información como lo es fecha, nombre del trabajador, hora de llegada, hora de salida y ubicación, todo cada día y por cada trabajador, para así poseer los registros y guardarlos en la base de datos a una nueva tabla llamada **registros**, donde posteriormente podrá ser consultada, por quien lo requiera para beneficio de la empresa.

Se empieza por implementar los permisos previos en el Manifest de nuestra aplicación, este nos permitirá el uso del GPS:

<uses-permission android:name="android.permission.ACCESS\_FINE\_LOCATION"/>

Seguido de esto en nuestro Activity\_Perfil se comienza a hacer todo el proceso, primero se implementa una interfaz publica que nos provee Android, llamada LocationListener, esta nos permite recibir notificaciones del LocationManager, cada vez que la ubicación cambia en el dispositivo móvil, aunque para el proyecto se requiere establecer la ubicación una única vez, este método nos sirve muy bien. Al implementar este método en nuestro activity, de forma automática nos exige crear unos sub métodos que él requiere para su debido funcionamiento.

### <span id="page-44-0"></span>**Para el botón ¡Ya llegué!**

Seguidamente se crea el permiso que requiere la aplicación, para que el usuario envié su información de hora, fecha, y lugar de llegada, al presionar el botón "Ya llegué", es así como se le pide manualmente le otorgue el permiso de que la aplicación necesita usar y proveer servicios del GPS, ya que es un requerimiento necesario para el funcionamiento del mismo.

En uno de los métodos creados por default que lleva como nombre getLocation, se establece de manera básica el método LocationManager, y sus especificaciones. En el otro que se usa llamado onLocationChanged, se realiza todo el proceso de la obtención de latitud y longitud que provee el GPS cuando el usuario oprime el botón, aquí se hace uso de una clase llamada **Geocoder,** esta nos permite realizar una codificación geográfica inversa, lo que significa que nos transforma una coordenada (latitud, longitud) en una dirección, que es mucho mejor de ver o entender para una persona.

De forma sencilla, y gracias a las propiedades que nos provee Android Studio, podemos obtener con un par de métodos existentes, la hora y la fecha, esta se integra al proceso del método completo que se realiza al presionar el botón.

Una vez se tiene toda esta información agrupada, se envía realizando el mismo proceso que se ha venido explicando en el desarrollo del proyecto, por la librería Volley a el web service en PHP, almacenando en la base de datos en MySQL, como se muestra en la Figura 12.

| <b>B</b> Nueva                            | Mostrar todo<br>n.                                  | Número de filas:                  | $25 \times$    | Filtrar filas:  |                                                 | Buscar en esta tabla | Sort by key:     | Ninguna                                  | $\check{ }$ |
|-------------------------------------------|-----------------------------------------------------|-----------------------------------|----------------|-----------------|-------------------------------------------------|----------------------|------------------|------------------------------------------|-------------|
| bd daredes                                |                                                     |                                   |                |                 |                                                 |                      |                  |                                          |             |
| ⊣ <sub>na</sub> Nueva                     | + Opciones                                          |                                   |                |                 |                                                 |                      |                  |                                          |             |
| <b>E-M</b> admin                          | $\leftarrow$ T $\rightarrow$                        | $\blacktriangledown$ id registros |                | fecha           | nombre                                          | h ingreso            | ubicacion        |                                          | h salida    |
| $+$ $\sim$ prueba2                        | Editar 3-i Copiar @ Borrar<br>n                     |                                   |                |                 | 7/10/2020 Felipe Guerra 3:42 AM                 |                      |                  | Cl. 67 #68d-25, Bogotá, Colombia 5:01 AM |             |
| $F$ prueba3                               | Sorrar → Copiar ● Borrar                            |                                   |                |                 | 7/10/2020 Felipe Guerra 3:43 AM                 |                      |                  | Cl. 67 #68d-25, Bogotá, Colombia 5:01 AM |             |
| $F$ prueba4                               | Editar 3-i Copiar @ Borrar                          |                                   | 3              | 7/10/2020 Tomas |                                                 | 3:51 AM              |                  | Cl. 67 #68d-25, Bogotá, Colombia         |             |
| <b>The registros</b><br>$H - M$ users     | □ <b><i>A</i></b> Editar <b>3-i</b> Copiar ● Borrar |                                   | $\overline{4}$ | 7/10/2020 Tomas |                                                 | 3:52 AM              |                  | Cl. 67 #68d-25, Bogotá, Colombia         |             |
| <b>E-M</b> usuarios                       | Editar 3-i Copiar Borrar                            |                                   | 5              | 7/10/2020 Tomas |                                                 | 3:57 AM              |                  | Cl. 67 #68d-25, Bogotá, Colombia 4:07 AM |             |
| <b>E-</b> information schema              | Sorrar 3-i Copiar ● Borrar                          |                                   | 6              | 7/10/2020 Jorge |                                                 | 4:23 AM              |                  | Cl. 67 #68d-25, Bogotá, Colombia 4:23 AM |             |
| <b>E-</b> mysql                           | Editar 3-i Copiar @ Borrar                          |                                   |                |                 | 7/10/2020 Felipe Guerra 4:47 AM                 |                      |                  | Cl. 67 #68d-25, Bogotá, Colombia 5:01 AM |             |
| <b>E-</b> performance schema              | Copiar ⊙ Borrar                                     |                                   |                |                 | 7/10/2020 Daniel Guerra 4:50 AM                 |                      |                  | Cl. 67 #68d-25, Bogotá, Colombia 5:02 AM |             |
| $\blacksquare$ phpmyadmin<br>$H$ and test | Editar 3-i Copiar O Borrar                          |                                   | 9              |                 | 7/10/2020 Daniel Guerra 4:54 AM                 |                      |                  | Cl. 67 #68d-25, Bogotá, Colombia 5:02 AM |             |
|                                           | Secondar 3 Copiar ● Borrar                          |                                   | 10             |                 | 7/10/2020 Daniel Guerra 4:59 AM                 |                      |                  | Cl. 67 #68d-25, Bogotá, Colombia 5:02 AM |             |
|                                           | Editar 3-i Copiar O Borrar                          |                                   | 11             |                 | 7/10/2020 Daniel Guerra 5:00 AM                 |                      |                  | Cl. 67 #68d-25, Bogotá, Colombia 5:02 AM |             |
|                                           | □ <b><i>A</i></b> Editar <b>3-i</b> Copiar ● Borrar |                                   | 12             |                 | 7/10/2020 Felipe Guerra 5:00 AM                 |                      |                  | Cl. 67 #68d-25, Bogotá, Colombia 5:01 AM |             |
|                                           | Editar 3-i Copiar O Borrar                          |                                   | 13             | 7/10/2020 Jorge |                                                 | 5:00 AM              |                  | Cl. 67 #68d-25, Bogotá, Colombia         |             |
|                                           | Editar 3 Copiar Borrar                              |                                   | 14             |                 | 7/10/2020 Daniel Guerra 5:01 AM                 |                      |                  | Cl. 67 #68d-25, Bogotá, Colombia 5:02 AM |             |
|                                           | Seleccionar todo                                    |                                   |                |                 | Para los elementos que están marcados: A Editar |                      | <b>Fi</b> Copiar | <b>Borrar</b><br>Exportar                |             |

<span id="page-45-2"></span>**Figura 12.** Tabla de registros con información de asistencia de los usuarios. Autoría propia, (2020).

### <span id="page-45-0"></span>**Para el botón ¡Voy a casa!**

Al oprimir este botón lo único que se quería registrar era la hora de salida, así que se creó el método **iracasa()**, donde se tuvo que obtener para este método, la hora, la fecha y el nombre de usuario, se realiza el mismo proceso de envío por Volley hasta el web service, allí, se recibe la información como lo hemos visto antes, pero, para guardar esta información en la tabla registros de la base de datos, se tuvo que usar el método **UPDATE** de MySQL, debido a que la columna de **h\_salida** ya existía con un valor nulo, no se podía sobre agregar o sobre escribir esta información, sino que era necesario actualizarla, siempre y cuando el nombre del usuario y la fecha, fueran las recibidas, para que no se actualizara todo, ya que un trabajador solo va a realizar un reporte al día.

### <span id="page-45-1"></span>**Para el botón Consultas**

Para esta opción lo que se realizo es que con base a el perfil de usuario que está usando la aplicación, el trabajador podrá realizar una consulta sencilla de todos sus registros, pudiendo obtener así la información de sus horas trabajadas y el lugar que las realizo, como se muestra en la Figura 13. Internamente el proceso que se realiza es que se envía el nombre del usuario desde la aplicación móvil, el web service lo revisa y hace las consultas en la tabla en MySQL según el nombre recibido, luego este devuelve un. JSON con la información que se arregla en un nuevo activity que lleva como nombre Activity Consultas, y se muestra en un Text View común.

# Registro de su asistencia al trabajo

150. Nombre: Felipe Guerra Fecha: 27/10/2020 Hora de Ingreso: 3:18 AM Ubicación: Cl. 29 Bis #6-1, Bogotá, Colombia Hora de salida: 3:19 AM

146. Nombre: Felipe Guerra Fecha: 20/10/2020 Hora de Ingreso: 10:34 PM Ubicación: Ak 30 #34s30, Bogotá, Cundinamarca, Colombia Hora de salida:

143. Nombre: Felipe Guerra Fecha: 16/10/2020 Hora de Ingreso: 3:40 p.m. Ubicación: Cra. 98c #131c58, Bogotá, Colombia Hora de salida:

<span id="page-46-2"></span>**Figura 13.** Consultas de usuario desde la aplicación móvil. Autoría propia, (2020).

### <span id="page-46-0"></span>**Para el botón Salir**

Para cerrar sesión o realizar el logout de un usuario, lo único que se realiza es que cuando se oprima el botón se finalice el activity, a través de un finish(), por ende, se cierra todo.

### <span id="page-46-1"></span>**Realización de la forma de visualizar los registros**

La visualización de la información de los registros de asistencia de los trabajadores, se llevará a cabo a través del navegador web, se creó un login de acceso a la tabla, donde solo un usuario administrador podrá acceder a ella, y allí se encontrará la tabla con su buscador, que permite filtrar resultados por Nombre, fecha e incluso por hora.

Para la realización del login se usó PHP y HTML, conectado a la base de datos con una tabla llamada **admin** (ver figura 14), que almacena el usuario administrador, donde básicamente se realiza el proceso de ir a buscar el usuario si esta lo deja ingresar, de lo contrario no (ver Figura 15).

| + Opciones                         |  |                           |            |                                                                                 |            |             |
|------------------------------------|--|---------------------------|------------|---------------------------------------------------------------------------------|------------|-------------|
| $\leftarrow$ T $\rightarrow$       |  | $\triangledown$ id nombre | contraseña | email                                                                           | time login | time logout |
| Editar 3-i Copiar @ Borrar 1 admin |  |                           | admin      | felipegg36@gmail.com 2020-10-13 18:01:07 2020-10-13 18:01:07                    |            |             |
| ↑ D Seleccionar todo               |  |                           |            | Para los elementos que están marcados: ∠ Editar → Copiar △ Borrar □ EL Exportar |            |             |

<span id="page-47-0"></span>**Figura 14.** Tabla de usuario administrador. (Autoría propia, 2020).

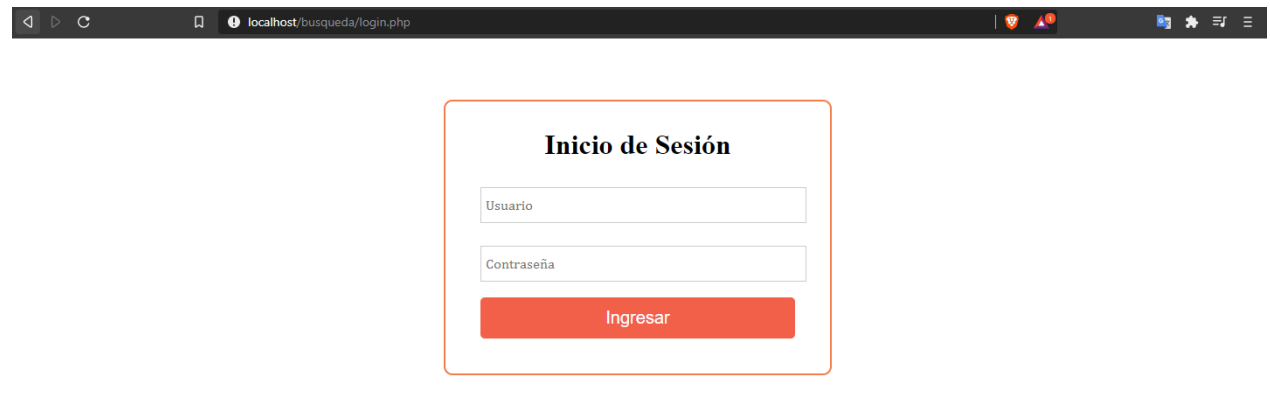

<span id="page-47-1"></span>**Figura 15.** Login administrador web. Autoría propia, (2020).

La realización de la tabla (ver Figura 16) se hizo en base a tres archivos, cada uno con un lenguaje, explicado de forma básica así:

- 1. Un archivo .html, que es el que se observa mediante el navegador web, en el front-end, siendo así lo que el administrador va a observar, este archivo nos permite ver la tabla de forma gráfica, con sus líneas, colores, títulos, etc., donde el usuario podrá interactuar con ella. Se hace uso de una herramienta llamada Bootstrap, esta nos ayuda a darle diseño y estilo a aplicaciones web.
- 2. Un archivo .php que es el que nos realizara todos los procesos internos, como se sabe y se ha realizado a lo largo del proyecto, este nos trae la información de la tabla registros de la base de datos, y no la lleva al .html que es el que no la permite ver como usuario del sistema.

3. Un archivo .js (JavaScript), que es el que nos ayudara a realizar las búsquedas en la tabla, filtrando resultados y enlazándose con él .php para que el administrador que usa el sistema, pueda teclear y realice las búsquedas por cualquiera de los parámetros de la tabla.

| $\triangle$ $\triangleright$<br>$\mathbf{C}$ | ה             | <b>O</b> localhost/busqueda/busqueda.html |                     | $\alpha$   $\overline{v}$        | $\exists I$ $\exists$ |  |  |  |  |  |
|----------------------------------------------|---------------|-------------------------------------------|---------------------|----------------------------------|-----------------------|--|--|--|--|--|
|                                              |               |                                           |                     |                                  |                       |  |  |  |  |  |
| <b>REGISTOS TRABAJADORES DG REDES SAS</b>    |               |                                           |                     |                                  |                       |  |  |  |  |  |
|                                              |               |                                           |                     |                                  |                       |  |  |  |  |  |
| Buscar                                       |               |                                           |                     |                                  |                       |  |  |  |  |  |
| ID                                           | <b>NOMBRE</b> | <b>FECHA</b>                              | <b>HORA LLEGADA</b> | <b>UBICACIÓN</b>                 | <b>HORA SALIDA</b>    |  |  |  |  |  |
| $\mathbf{1}$                                 | 7/10/2020     | <b>Felipe Guerra</b>                      | 3:42 AM             | Cl. 67 #68d-25, Bogotá, Colombia | 5:01 AM               |  |  |  |  |  |
| $\overline{2}$                               | 7/10/2020     | Felipe Guerra                             | 3:43 AM             | Cl. 67 #68d-25, Bogotá, Colombia | 5:01 AM               |  |  |  |  |  |
| $\overline{3}$                               | 7/10/2020     | <b>Tomas</b>                              | 3:51 AM             | Cl. 67 #68d-25, Bogotá, Colombia |                       |  |  |  |  |  |
| $\overline{4}$                               | 7/10/2020     | <b>Tomas</b>                              | 3:52 AM             | Cl. 67 #68d-25, Bogotá, Colombia |                       |  |  |  |  |  |
| -5                                           | 7/10/2020     | <b>Tomas</b>                              | 3:57 AM             | Cl. 67 #68d-25, Bogotá, Colombia | 4:07 AM               |  |  |  |  |  |
| 6                                            | 7/10/2020     | Jorge                                     | 4:23 AM             | Cl. 67 #68d-25, Bogotá, Colombia | 4:23 AM               |  |  |  |  |  |
| $\overline{7}$                               | 7/10/2020     | <b>Felipe Guerra</b>                      | 4:47 AM             | Cl. 67 #68d-25, Bogotá, Colombia | 5:01 AM               |  |  |  |  |  |
| 8                                            | 7/10/2020     | Daniel Guerra                             | 4:50 AM             | Cl. 67 #68d-25, Bogotá, Colombia | 5:02 AM               |  |  |  |  |  |
| 9                                            | 7/10/2020     | <b>Daniel Guerra</b>                      | 4:54 AM             | Cl. 67 #68d-25, Bogotá, Colombia | 5:02 AM               |  |  |  |  |  |
| 10 <sup>1</sup>                              | 7/10/2020     | Daniel Guerra                             | 4:59 AM             | Cl. 67 #68d-25, Bogotá, Colombia | 5:02 AM               |  |  |  |  |  |
| 11                                           | 7/10/2020     | Daniel Guerra                             | 5:00 AM             | Cl. 67 #68d-25, Bogotá, Colombia | $5.02 \text{ AM}$     |  |  |  |  |  |
| 12                                           | 7/10/2020     | Felipe Guerra                             | 5:00 AM             | Cl. 67 #68d-25, Bogotá, Colombia | 5:01 AM               |  |  |  |  |  |
| 13                                           | 7/10/2020     | Jorge                                     | 5:00 AM             | Cl. 67 #68d-25, Bogotá, Colombia |                       |  |  |  |  |  |
| 14                                           | 7/10/2020     | Daniel Guerra                             | 5:01 AM             | Cl. 67 #68d-25, Bogotá, Colombia | 5:02 AM               |  |  |  |  |  |
|                                              |               |                                           |                     |                                  |                       |  |  |  |  |  |
|                                              |               |                                           |                     | <b>Salir</b>                     |                       |  |  |  |  |  |

<span id="page-48-1"></span>**Figura 16.** Tabla de consultas de los registros almacenados. Autoría propia, (2020).

### <span id="page-48-0"></span>**Validación del sistema**

Una vez teniendo todo en su correcto funcionamiento de manera local, lo que se procede a hacer es a montar todos los servicios de la aplicación móvil y de la parte web en un servicio de alojamiento (web hosting), el cual proveerá a los usuarios para que se puedan conectar o comunicar y acceder a los servicios disponibles ahí vía internet, quedando el sistema completo de tal manera que puede ser utilizado por cualquier trabajador que la requiera, ver Figura 17.

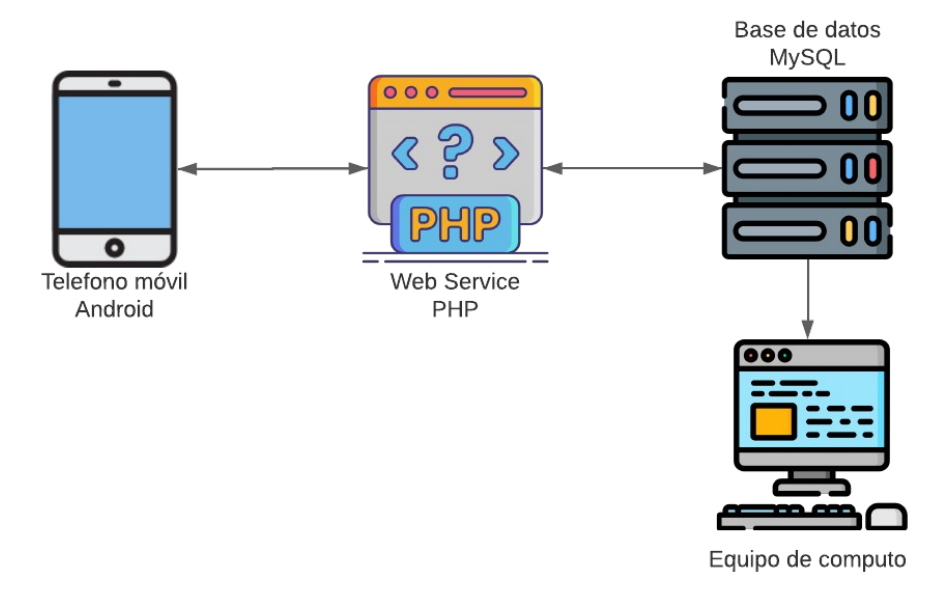

<span id="page-49-0"></span>**Figura 17.** Esquema del sistema de control de asistencia remoto. Autoría propia, (2020).

Seguidamente se procede a realizar la validación del correcto funcionamiento del sistema, dándoselo a conocer a personas cercanas para que manipularan la aplicación, y así dieran su opinión al respecto del como percibía la aplicación como usuario, si existían problemas al instalar la aplicación en su dispositivo, y si realizaba las funciones que ofrecía de manera correcta.

Demostrando de esta manera el proceso de ejecución de la aplicación móvil y el sistema en general, como se describirá en una serie de pasos a continuación.

El primer paso a realizar es la instalación de la aplicación en el dispositivo móvil, una vez teniendo la aplicación en el dispositivo, procedemos a abrirla, allí encontraremos la pantalla principal, que nos dará la opción de login o registro, procedemos a darle a el botón registro, para dirigirnos a esa pantalla y posteriormente poder registrarnos en el sistema, allí nos pedirá nuestros datos personales, como lo son el nombre, numero de documento de identidad, correo electrónico, y una contraseña, tendremos que proveerlos para poder realizar el registro de manera exitosa en el sistema (ver Figura 18).

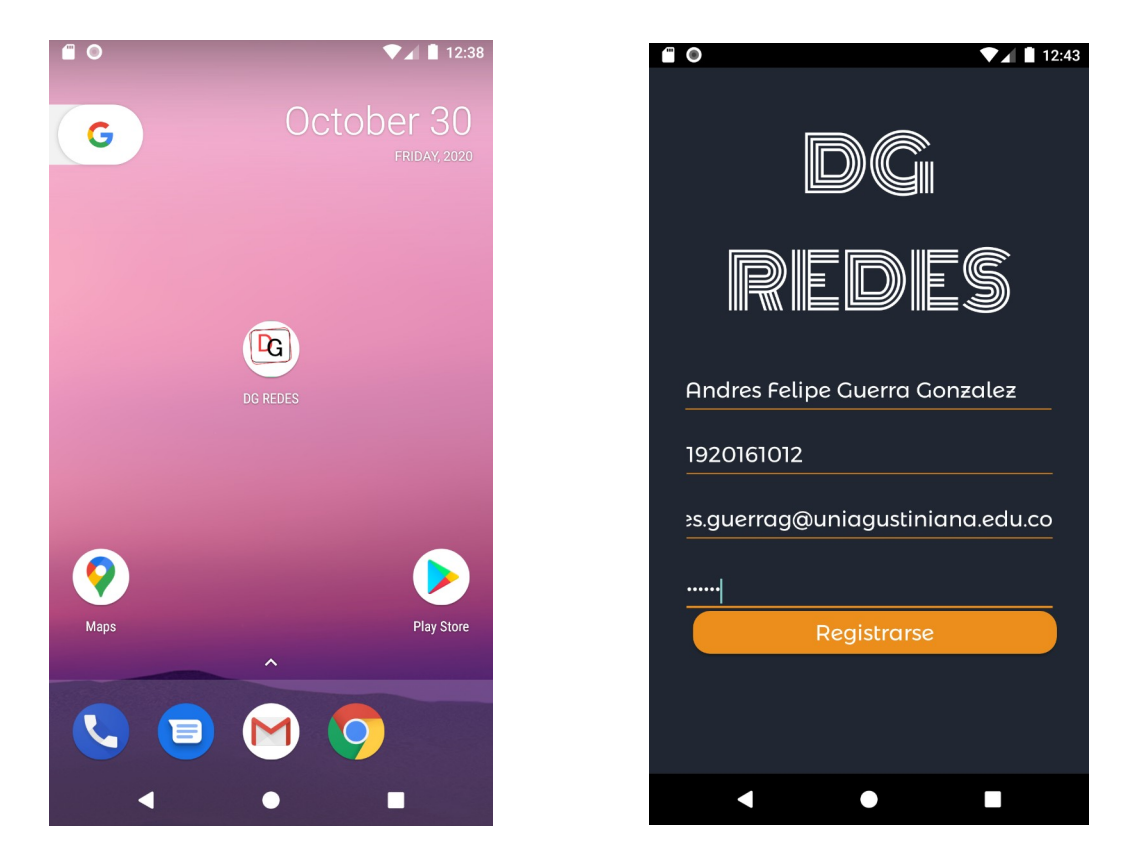

**Figura 18.** Instalación de la app y registro de un nuevo usuario. Autoría propia, (2020).

<span id="page-50-0"></span>Una vez hecho esto, la aplicación nos señalará si el registro fue exitoso o no, de ser exitoso, nos devolverá a la pantalla principal donde podremos iniciar sesión con los datos registrados previamente, así que validamos que en la tabla usuarios de la base de datos que se hayan guardado los datos correctamente (Ver figura 19).

<span id="page-50-1"></span>\n- ✓ Editar 
$$
\frac{3}{8}
$$
è Copiar  $●$  Borrar
\n- 19 1920161012 Andres Felipe Guerra Gonzalez andres.guerra*g*Quniagustiniana.edu.co 123456
\n

**Figura 19.** Registro exitoso de usuario nuevo. Autoría propia, (2020).

Estando en la pantalla de inicio, se provee de los datos requeridos para iniciar sesión como un usuario ya registrado, si los datos son correctos nos dejara seguir a la siguiente pantalla que es la de perfil, donde nos dará la bienvenida a nuestro perfil de usuario (ver Figura 20).

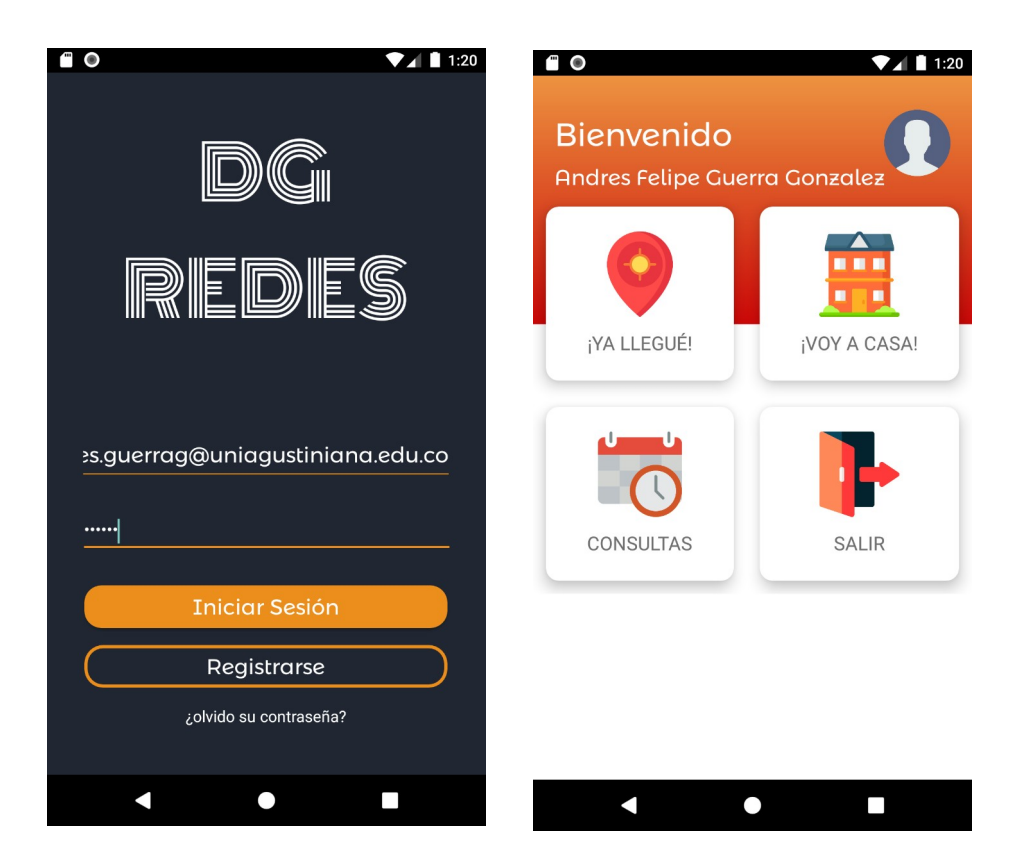

**Figura 20.** Inicio de sesión y perfil de usuario. Autoría propia, (2020).

<span id="page-51-0"></span>Estando en la pantalla de perfil de usuario, se dispone de cuatro opciones, las cuales se irán conociendo de izquierda a derecha, la primera es la de ¡YA LLEGUÉ!, con esta podremos hacer él envió del registro de asistencia en algún lugar, en este caso la ubicación del dispositivo es la universidad, así que cuando se presione esa opción se enviara el nombre del usuario, la hora actual (de ingreso), la fecha actual, y la ubicación actual, no sin antes otorgarle los permisos previos que solicitara para proveer de los servicios de GPS a la aplicación (ver Figura 21).

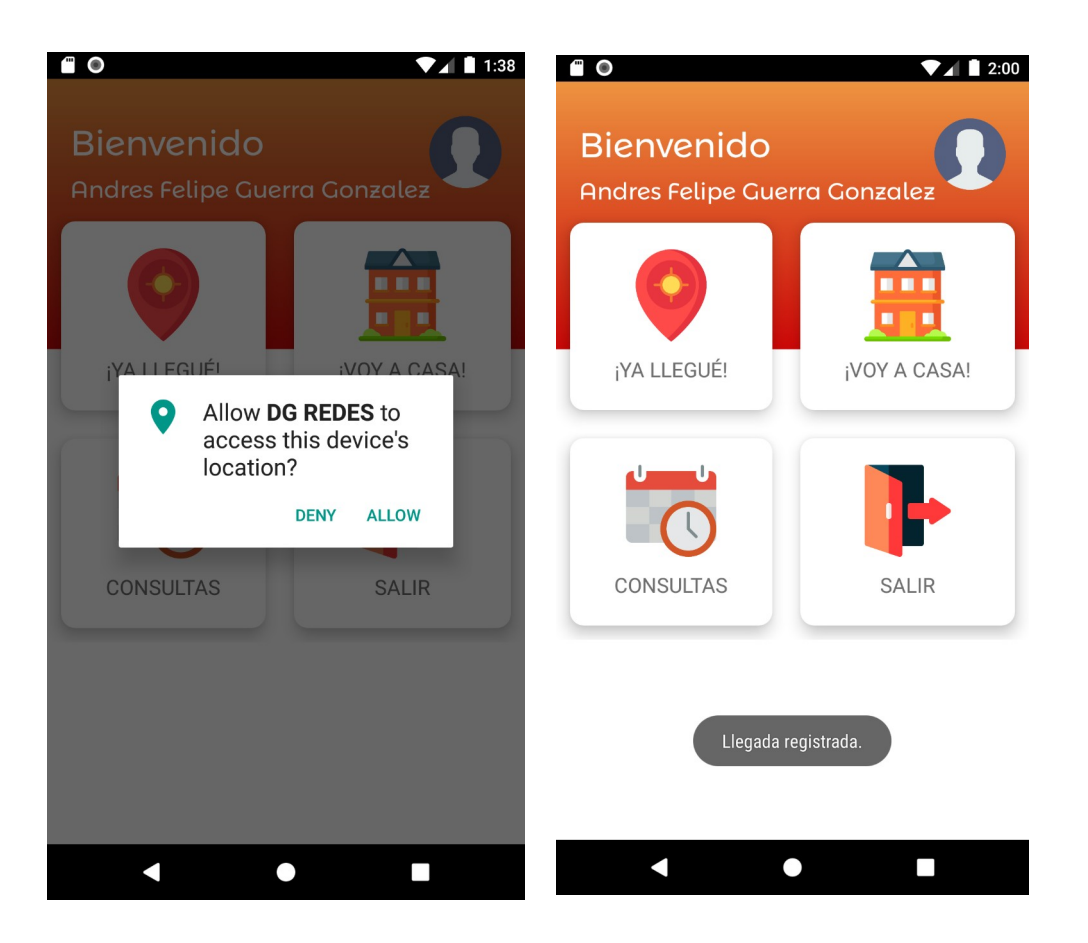

**Figura 21.** Permiso de GPS y envío de asistencia. Autoría propia, (2020).

<span id="page-52-0"></span>Se verifica que la información haya llegado de manera correcta a la base de datos (ver Figura 22).

|                              | + Opciones                 |                                     |                                                                                       |       |           |                                                                                   |          |
|------------------------------|----------------------------|-------------------------------------|---------------------------------------------------------------------------------------|-------|-----------|-----------------------------------------------------------------------------------|----------|
| $\leftarrow$ T $\rightarrow$ |                            | $\triangledown$ id registros nombre |                                                                                       | fecha | h ingreso | ubicacion                                                                         | h salida |
|                              | Editar 3-i Copiar @ Borrar |                                     |                                                                                       |       |           | Andres Felipe Guerra Gonzalez 30/10/2020 2:00 AM CI. 10B #86-50, Bogotá, Colombia |          |
|                              | □ Seleccionar todo         |                                     | Para los elementos que están marcados: ∠ Editar — sa copiar — es Borrar — El Exportar |       |           |                                                                                   |          |

<span id="page-52-1"></span>**Figura 22.** Registro de asistencia en la base de datos. Autoría propia, (2020).

Seguido de esto procedemos a hacer el uso de la opción ¡VOY A CASA!, esta enviara a los registros la hora de salida del usuario del día el cual trabajo e hizo su ultimo registro de asistencia, donde posteriormente observaremos que se haya hecho la actualización en la base de datos (ver Figura 23).

| $\leftarrow$ T $\rightarrow$ |                            | id registros nombre |                                                                                                    | fecha | h ingreso ubicacion                                                                         | h salida |
|------------------------------|----------------------------|---------------------|----------------------------------------------------------------------------------------------------|-------|---------------------------------------------------------------------------------------------|----------|
|                              | Editar 3-i Copiar @ Borrar |                     |                                                                                                    |       | 1 Andres Felipe Guerra Gonzalez 30/10/2020 2:00 AM CI. 10B #86-50, Bogotá, Colombia 2:11 AM |          |
|                              |                            |                     | ↑ □ Seleccionar todo Para los elementos que están marcados: A Editar _ Ne Copiar △ Borrar _ 国 Exportar |       |                                                                                             |          |

<span id="page-53-0"></span>**Figura 23.** Registro de hora de salida en la base de datos. Autoría propia, (2020).

Posteriormente el usuario desde su perfil podrá visualizar sus registros de asistencia, presionando en la opción CONSULTAS, allí tendrá la opción de ver sus días trabajados y en qué lugar lo hizo, cada vez que haga sus registros, la información se actualizara y podrá consultarse cuando se requiera (ver Figura 24).

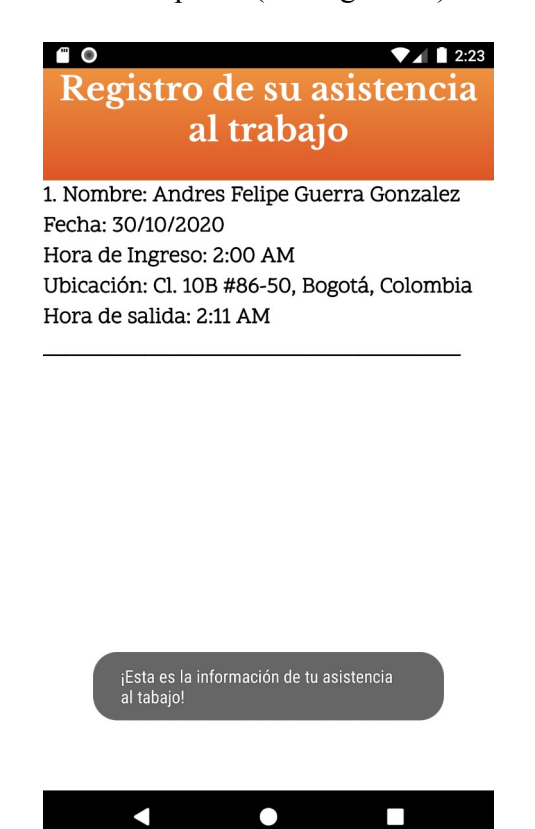

**Figura 24.** Pantalla de consultas en la aplicación móvil. Autoría propia, (2020).

<span id="page-53-1"></span>Por último, tenemos la opción de SALIR donde simplemente se cerrará la app, y saldremos del inicio de sesión.

Para la parte de la empresa o la parte que administrara toda esta información, se tiene una página web donde a través de un usuario administrador creado previamente, se podrá acceder a esta información, primero ingresamos a la página web, donde nos pedirá los datos de ingreso como administrador (ver Figura 25), se le darán los datos para iniciar sesión, y es enseguida se direccionara a una página donde se encontrara la información organizada en una tabla, allí el administrador podrá visualizar todos los registros de asistencia de todos los trabajadores, y tendrá la opción de filtrar resultados para poder realizar búsquedas de registros de algún trabajador en específico (ver Figura 26).

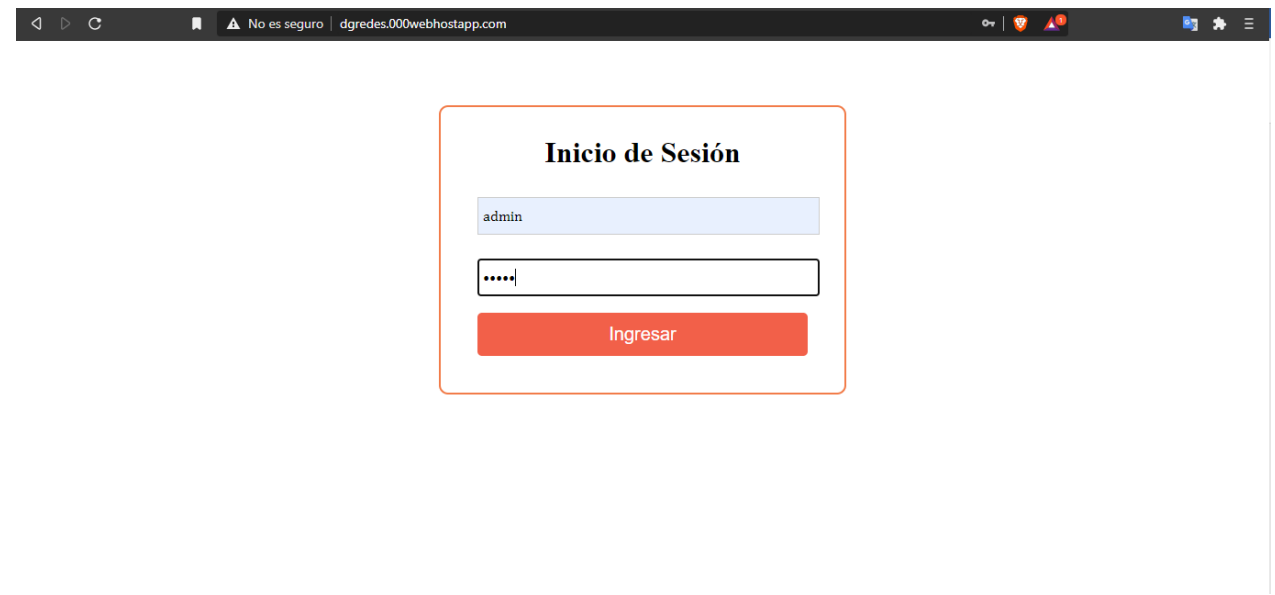

<span id="page-54-0"></span>**Figura 25.** Inicio de sesión de administrador. Autoría propia, (2020).

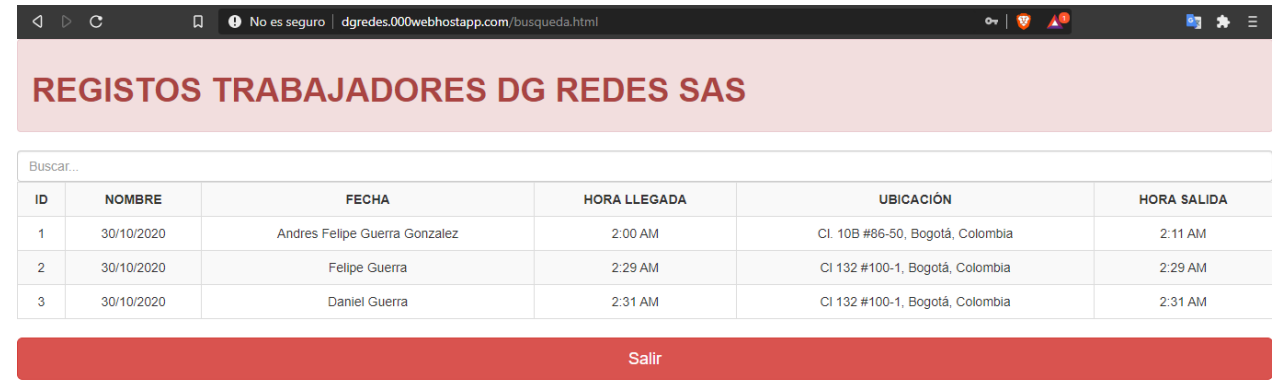

<span id="page-54-1"></span>**Figura 26.** Tabla de registros de asistencia de los trabajadores. Autoría propia, (2020).

### <span id="page-55-0"></span>**Tiempos de respuesta de la aplicación móvil**

Una vez comprobado que el sistema se comporta de la mejor manera, se procede a medir los tiempos de respuesta del sistema, que están representados en tiempos de latencia y carga tanto de la aplicación, como de la página web de consulta del administrador.

Las pruebas de tiempo que emplea la aplicación, se realizaron de forma manual, es decir que se tomaron los tiempos de latencia y carga con un cronometro aproximadamente cinco veces para posteriormente sacar un promedio.

El tiempo de carga promedio en abrir la aplicación en un dispositivo móvil es de 930 ms.

El tiempo promedio de carga de inicio de sesión es de 1,92 s.

El tiempo de latencia promedio del envió de la llegada del trabajador a el lugar de trabajo (ubicación, fecha, y hora) es de 17,6 s.

El tiempo de latencia promedio del envío de la salida del trabajador del lugar de trabajo (hora) es de 920 ms.

El tiempo de latencia promedio de la consulta de información es de 950 ms.

Como resultado de estos tiempos se puede concluir que el tiempo que demora la aplicación en enviar la información de llegada del trabajador es algo elevada debido a que el proceso que realiza la aplicación es que captura las coordenadas y las convierte en una dirección que pueda ser legible para una persona.

### <span id="page-55-1"></span>**Tiempos de respuesta para la página web**

Para poder observar los tiempos de respuesta de la página web en la cual se utiliza para consultar la información de la asistencia de los trabajadores, se realizó a través de un aplicativo web que nos arroja las estadísticas y características de la página a la cual deseemos consultar, esta se llama Web Page Test, primero revisamos los tiempos del login donde nos arroja un resultado promedio que se observa en la figura 27.

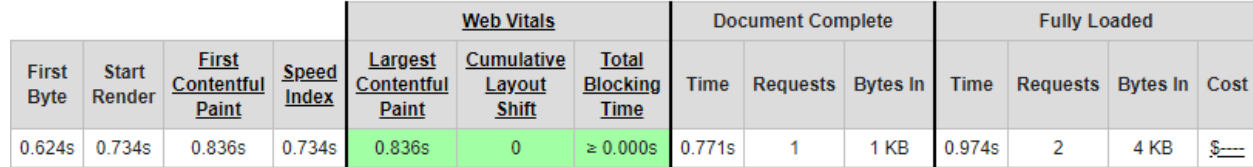

<span id="page-56-0"></span>**Figura 27.** Tiempos de latencia y carga del login web. Autoría propia, (2020).

Aquí de forma resumida observamos que la latencia de la página web de inicio sesión es de 771 ms y el tiempo de carga de unos 974 ms aproximadamente.

Para la tabla de información, después de iniciar sesión los tiempos de respuesta son los demostrados en la figura 28.

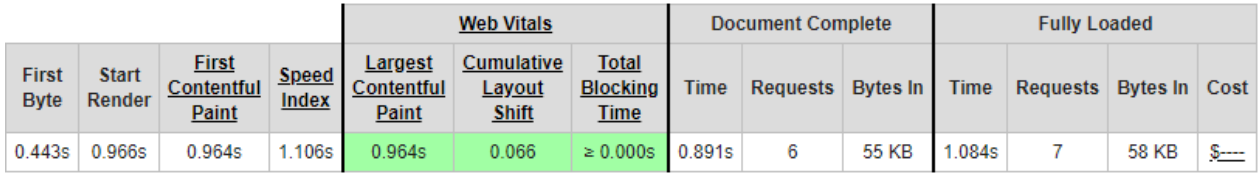

<span id="page-56-1"></span>**Figura 28.** Tiempos de latencia y carga de la tabla de asistencia web. Autoría propia, (2020).

En resumen, podemos observar que el tiempo de latencia es de 891 ms y de carga unos 1.084 s.

### <span id="page-57-0"></span>**Conclusiones**

La elección de este IDE en el que se desarrolló el proyecto fue el más acertado al momento de desarrollar la aplicación móvil para el sistema operativo Android, debido a que lo más importante en lo que se refiera a la información que requiere conocer la empresa es la ubicación, y con el aprovechamiento del GPS del dispositivo se pudo realizar gracias al manejo de un entorno nativo como lo es este, si bien es cierto que cada vez emergen nuevas tecnologías que permitan simplificar el trabajo, como lo son el caso de los entornos de creación de aplicaciones hibridas, que pueden llegar a servir de acuerdo a las necesidades que se requieran, un entorno nativo ofrece un manejo seguro del dispositivo por completo.

Con la realización de este sistema de registro de asistencia remoto se pudo comprobar el proceso de envío de información a través de diferentes métodos y protocolos que ofrecen las diferentes tecnologías trabajadas, que además de proveer todos los recursos para interconectarse o comunicarse entre ellas, también son de uso libre, esto permite usarse sin tener que pagar por ellas, así mismo existe una documentación oficial y de foros de desarrollo que permiten ampliar los conocimientos y resolver dudas y problemas que se puedan presentar en el desarrollo del proyecto.

En el mundo del desarrollo existen variadas tecnologías para realizar un mismo proceso o desarrollar ciertas cosas, en el caso de este proyecto aparte de la aplicación móvil, se debió hacer el desarrollo de servicios web que recibieran solicitudes de la información proveniente de la aplicación para almacenarlas en la base de datos, y de la misma manera generar respuestas a lo que necesitara la aplicación, creándose así un documento para cada cosa que se requiera hacer en términos de envío de los diferentes parámetros, esto se podría mejorar creando un API (Interfaz de programación de aplicaciones) que realizaría todos los procesos en un mismo documento por decirlo de alguna forma, aunque a su vez esto también aumentaría la dificultad del proyecto en términos de conocimiento y tiempo.

En lo que se refiere a el proyecto en general, se pudo observar en primera instancia el funcionamiento de forma local, en modo de prueba y error, permitiendo la mejora de algunos aspectos del sistema, así mismo se procedió a subir todos los documentos web del proyecto a un sitio de alojamiento web para realizar pruebas reales, donde a través de internet se pudo enviar y recibir la información, estableciendo el funcionamiento del sistema de manera exitosa, a su vez se

registraron los tiempos de respuesta de la aplicación y de la página web del administrador, donde se evidencio que los tiempos de carga y latencia se encuentran desde el más bajo en 920ms y el más alto de unos 17,6s, en términos generales, tiempos muy rápidos a excepción del tiempo de envió de la ubicación, que por el método utilizado para capturar la coordenada y posteriormente convertirla en una dirección, posiblemente haga que su tiempo sea más elevado de lo habitual.

### <span id="page-59-0"></span>**Recomendaciones**

Para futuros proyectos de este tipo es indispensable tener algo de conocimientos en programación, debido a que estos proyectos en Android Studio utilizan dos lenguajes el cual, el usuario puede escoger, en este caso fue Java, este lenguaje lleva mucho tiempo en el mercado y existe mucha información acerca de el en internet, desde páginas, videos, foros e inclusive cursos gratuitos que ayudan para cuando se entre de lleno a realizar un proyecto se tengan bases en esto.

Para el envío de la ubicación del usuario se recomienda probar de qué manera se puede enviar la información más rápido, para así disminuir el tiempo de respuesta del envío de la ubicación a la base de datos, probando obtener la ubicación con algún otro método o inclusive dejar a un lado el GPS y entrar a ver cómo funciona la obtención de la ubicación mediante la red, o sea mediante internet.

Al realizar pruebas de forma local un error que ocurría con recurrencia es que como se está utilizando el mismo computador como servidor, se debe establecer la ruta a la cual la aplicación se va a comunicar con el servidor, en este caso es la dirección IP de nuestro computador, ya que las IP normalmente son dinámicas, cada cierto tiempo van a cambiar, por ende, la ruta establecida originalmente va a dejar de funcionar, así mismo el dispositivo móvil debe estar también conectado a la misma red.

### <span id="page-60-0"></span>**Referencias**

- Android Studio FAQS. (2016). *Android Studio FAQS*. Obtenido de Android Studio FAQS: https://androidstudiofaqs.com/conceptos/ventajas-desventajas-android-studio
- B, G. (2020). *Hostinger*. Obtenido de Hostinger: https://www.hostinger.co/tutoriales/que-es-unhosting
- Bedoya, Y., Salazar, C., & Muñoz, J. (2013). *Academia.* Obtenido de https://s3.amazonaws.com/academia.edu.documents/54569708/antecedentes1.pdf? response-content-disposition=inline%3B%20filename %3DIMPLEMENTACION\_CONTROL\_Y\_MONITOREO\_DE\_UN.pdf&X-Amz-Algorithm=AWS4-HMAC-SHA256&X-Amz-Credential=AKIAIWOWYYGZ2Y53UL3A%2F20200219%2
- Borja, M. (2016). *Academia.* Obtenido de Academia: https://www.academia.edu/33692697/Metodolog%C3%ADa\_de\_Investigaci %C3%B3n\_Cient%C3%ADfica\_para\_ingenier%C3%ADa\_Civil
- Castro, J. (2016). *Corponet.* Obtenido de Corponet: https://blog.corponet.com.mx/importanciade-la-tecnologia-en-las-empresas-en-crecimiento
- Chavez, D. A. (2005). *Pontificia Universidad Catolica de Perú*. Obtenido de Pontificia Universidad Catolica de Perú: http://tesis.pucp.edu.pe/repositorio/bitstream/handle/20.500.12404/1335/ GARCIA\_CHAVEZ\_DANIEL\_APLICACION\_MOVIL\_ASISTENCIA\_ESTUDIANTI L.pdf?sequence=1&isAllowed=y
- Developers. (2020). *Developers.android*. Obtenido de Developers.android: https://developer.android.com/studio/intro?hl=es-419
- Developers Android. (2020). *Developers Android*. Obtenido de Developers Android: https://developer.android.com/training/volley/simple?hl=es
- Dominguez, A. C. (2013). *Archivo digital UPM.* Obtenido de Archivo digital UPM: http://oa.upm.es/22322/1/PFC\_ALBERTO\_CASTRO\_DOMINGUEZ.pdf
- Equipo de expertos. (2018). *Universidad Internacional De Valencia*. Obtenido de Universidad Internacional De Valencia: https://www.universidadviu.com/rfid-que-es/
- Equipo de expertos. (2018). *Universidad Internacional De Valencia*. Obtenido de Universidad Internacional De Valencia: https://www.universidadviu.com/sistemas-gprs-conceptogeneral-usos-principales/
- Genexus. (2016). *Genexus*. Obtenido de Genexus: https://www.genexus.com/es/noticias/leernoticia/3-tipos-de-aplicaciones-moviles-ventajas-y-desventajas-que-deberias-conocer
- Gordon, N. (2009). *Escuela Politecnica Nacional.* Obtenido de Escuela Politecnica Nacional: https://bibdigital.epn.edu.ec/handle/15000/1482
- *Gps.gov*. (2020). Obtenido de Gps.gov: https://www.gps.gov/spanish.php
- Gustavo. (2020). *Hostinger.co*. Obtenido de Hostinger.co: https://www.hostinger.co/tutoriales/que-es-apache/
- Hernández, N. L. (2015). *Gestiopolis*. Obtenido de Gestiopolis: https://www.gestiopolis.com/areas-funcionales-de-una-empresa/
- MDN. (2019). *MDN web docs*. Obtenido de MDN web docs: https://developer.mozilla.org/es/docs/Glossary/GPL
- MinTrabajo, Radicado 06EE2017120000000001692 (2020). Obtenido de MinTrabajo.
- Montes, A. T. (2016). *Universidad de Jaén*. Obtenido de Universidad de Jaén: http://passthrough.fw-notify.net/download/264481/http://tauja.ujaen.es/bitstream/ 10953.1/3509/1/TFG\_Troyano\_Montes\_Alfonso.pdf
- Paynext. (2020). *Paynext.* Obtenido de Paynext: https://paynext.com.mx/2018/09/06/por-que-esimportante-llevar-un-control-de-asistencia-del-personal/
- PHP. (2020). *php.net*. Obtenido de php.net: https://www.php.net/manual/es/intro-whatis.php
- Torres, E. (2020). *Universidad Tecnica del Norte.* Obtenido de Universidad Tecnica del Norte: http://repositorio.utn.edu.ec/bitstream/123456789/5874/2/ARTICULO.pdf
- Valdes, D. P. (2007). *Maestros del Web*. Obtenido de Maestros del Web: http://www.maestrosdelweb.com/que-son-las-bases-de-datos/
- Xampp. (2020). *Apachefriends.org*. Obtenido de Apachefriends.org: https://www.apachefriends.org/es/index.html